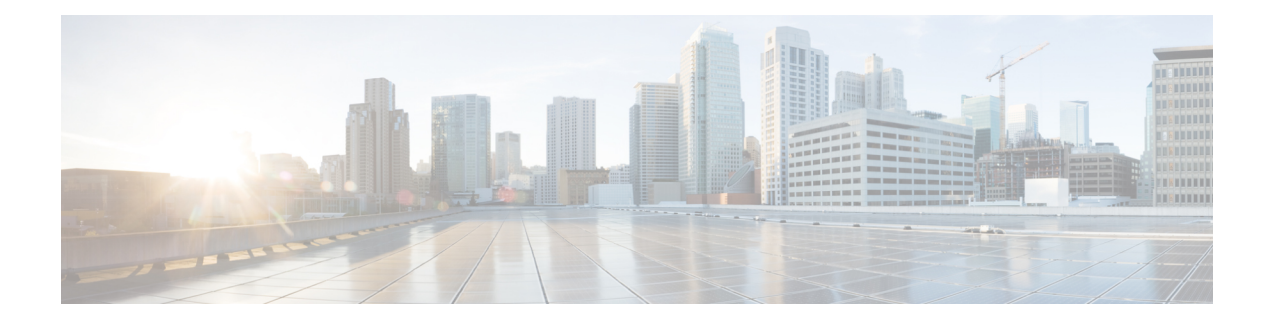

# **Voice Mail Integration**

This chapter describes how to integrate your voice-mailsystem with Cisco Unified Communications Manager Express (Cisco Unified CME).

- [Prerequisites](#page-0-0) for Voice Mail Integration, on page 1
- [Information](#page-1-0) About Voice-Mail Integration, on page 2
- Configure Voice-Mail [Integration,](#page-7-0) on page 8
- [Configuration](#page-34-0) Examples for Voice-Mail Integration, on page 35
- Feature [Information](#page-37-0) for Voice-Mail Integration, on page 38

# <span id="page-0-0"></span>**Prerequisites for Voice Mail Integration**

- Calls can be successfully completed between phones on the same Cisco Unified CME router.
- If your voice-mail system is something other than Cisco Unity Express, such as Cisco Unity, voice mail must be installed and configured on your network.
- If your voice-mail system is Cisco Unity Express:

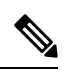

**Note**

When you order Cisco Unity Express, Cisco Unity Express software and the purchased license are installed on the module at the factory. Spare modules also ship with the software and license installed. If you are adding Cisco Unity Express to an existing Cisco router, you will be required to install hardware and software components.

- Interface module for Cisco Unity Express is installed. For information about the AIM-CUE or NM-CUE, access documents located at [http://www.cisco.com/en/US/products/hw/modules/ps2797/prod\\_installation\\_guides\\_list.html](http://www.cisco.com/en/US/products/hw/modules/ps2797/prod_installation_guides_list.html).
- The recommended Cisco IOS release and feature set plus the necessary Cisco Unified CME phone
- firmware files to support Cisco Unity Express are installed on the Cisco Unified CME router.

To determine whether the Cisco IOS software release and Cisco Unified CME software version are compatible with the Cisco Unity Express version, Cisco router model, and Cisco Unity Express hardware that you are using, see Cisco Unity Express [Compatibility](http://www.cisco.com/c/en/us/td/docs/voice_ip_comm/unity_exp/compatibility/cuecomp.html) Matrix.

To verify installed Cisco Unity Express software version, enter the Cisco Unity Express command environment and use the **show software version** user EXEC command. For information about the command environment, see the appropriate *Cisco Unity Express CLI Administrator Guide* at [http://www.cisco.com/en/US/docs/voice\\_ip\\_comm/unity\\_exp/roadmap/cuedocs.html](http://www.cisco.com/c/en/us/td/docs/voice_ip_comm/unity_exp/compatibility/cuecomp.html).

• The proper license for Cisco Unified CME, not Cisco Unified Communications Manager, is installed. To verify installed license, enter the Cisco Unity Express command environment and use the **show software license** user EXEC command. For information about the command environment, see the appropriate *Cisco Unity Express CLI Administrator Guide* at

[http://www.cisco.com/en/US/docs/voice\\_ip\\_comm/unity\\_exp/roadmap/cuedocs.html](http://www.cisco.com/en/US/docs/voice_ip_comm/unity_exp/roadmap/cuedocs.html).

This is an example of the Cisco Unified CME license:

```
se-10-0-0-0> show software licenses
Core:
- application mode: CCME
- total usable system ports: 8
Voicemail/Auto Attendant:
- max system mailbox capacity time: 6000
- max general delivery mailboxes: 15
- max personal mailboxes: 50
Languages:
- max installed languages: 1
- max enabled languages: 1
```
• Voicemail and Auto Attendant (AA) applications are configured. For configuration information, see*"Configuring the System Using the Initialization Wizard"*in the appropriate Cisco Unity Express GUI Administrator Guide at

[http://www.cisco.com/en/US/docs/voice\\_ip\\_comm/unity\\_exp/roadmap/cuedocs.html](http://www.cisco.com/en/US/docs/voice_ip_comm/unity_exp/roadmap/cuedocs.html).

# <span id="page-1-0"></span>**Information About Voice-Mail Integration**

# **Cisco Unity Connection Integration**

Cisco Unity Connection transparently integrates messaging and voice recognition components with your data network to provide continuous global access to calls and messages. These advanced, convergence-based communication services help you use voice commands to place calls or listen to messages in "hands-free" mode and check voice messages from your desktop, either integrated into an e-mail inbox or from a Web browser. Cisco Unity Connection also features robust automated-attendant functions that include intelligent routing and easily customizable call-screening and message-notification options.

For instructions on how to integrate Cisco Unified CME with Cisco Unity Connection, see Cisco [CallManager](http://www.cisco.com/en/US/docs/voice_ip_comm/connection/1x/integration/guide/me30uc11.html) Express 3.x Integration Guide for Cisco Unity [Connection](http://www.cisco.com/en/US/docs/voice_ip_comm/connection/1x/integration/guide/me30uc11.html) 1.1.

# **Cisco Unity Express Integration**

Cisco Unity Express offers easy, one-touch access to messages and commonly used voice-mail features that enable usersto reply, forward, and save messages. To improve message management, users can create alternate greetings, access envelope information, and mark or play messages based on privacy or urgency.For instructions on how to configure Cisco Unity Express, see the administrator guides for Cisco Unity [Express.](http://www.cisco.com/c/en/us/support/unified-communications/unity-express/tsd-products-support-series-home.html)

For configuration information, see Enable DTMF [Integration](#page-24-0) Using SIP NOTIFY.

**Note** Cisco Unified CME and Cisco Unity Express must both be configured before they can be integrated.

# **Cisco Unity Integration**

Cisco Unity is a Microsoft Windows-based communications solution that brings you voice mail and unified messaging and integrates them with the desktop applications you use daily. Cisco Unity gives you the ability to access all of your messages, voice, fax, and e-mail, by using your desktop PC, a touchtone phone, or the Internet. The Cisco Unity voice mail system supports voice-mail integration with Cisco Unified CME. This integration requiresthat you configure the Cisco Unified CME router and Cisco Unity software to get voice-mail service.

For configuration instructions, see Enable DTMF [Integration](#page-21-0) Using RFC 2833.

# **DTMF Integration for Legacy Voice-Mail Applications**

For dual-tone multifrequency (DTMF) integrations, information on how to route incoming or forwarded calls is sent by a telephone system in the form of DTMF digits. The DTMF digits are sent in a pattern that is based on the integration file in the voice-mail system connected to the Cisco Unified CME router. These patterns are required for DTMF integration of Cisco Unified CME with most voice-mail systems. Voice-mail systems are designed to respond to DTMF after the system answers the incoming calls.

After configuring the DTMF integration patterns on the Cisco Unified CME router, you set up the integration files on the third-party legacy voice-mail system by following the instructions in the documents that accompany the voice-mail system. You must design the DTMF integration patterns appropriately so that the voice-mail system and the Cisco Unified CME router work with each other.

For configuration information, see Enable DTMF Integration for Analog Voice-Mail [Applications](#page-19-0).

# **Mailbox Selection Policy**

Typically a voice-mail system uses the number that a caller has dialed to determine the mailbox to which a call should be sent. However, if a call has been diverted several times before reaching the voice-mail system, the mailbox that is selected might vary for different types of voice-mail systems. For example, Cisco Unity Express uses the last number to which the call was diverted before it was sent to voice mail as the mailbox number. Cisco Unity and some legacy PBX systems use the originally called number as the mailbox number.

The Mailbox Selection Policy feature allows you to provision the following options from the Cisco Unified CME configuration.

- For Cisco Unity Express, you can select the originally dialed number.
- For PBX voice-mail systems, you can select the last number to which the call was diverted before it was sent to voice mail. This option is configured on the outgoing dial peer for the voice-mail system's pilot number.

• For Cisco Unity voice mail, you can select the last number to which the call was diverted before it was sent to voice mail. This option is configured on the ephone-dn that is associated with the voice-mail pilot number.

To enable Mailbox Selection Policy, see Set a Mailbox [Selection](#page-8-0) Policy for Cisco Unity Express or a PBX [Voice-Mail](#page-8-0) Number or Set a Mailbox [Selection](#page-10-0) Policy for Cisco Unity.

# **RFC 2833 DTMF MTP Pass through**

In Cisco Unified CME 4.1, the RFC 2833 Dual-Tone Multifrequency (DTMF) Media Termination Point (MTP) Passthrough feature provides the capability to pass DTMF tones transparently between SIP endpoints that require transcoding or Resource Reservation Protocol (RSVP) agents.

This feature supports DTMF Relay across SIP WAN devices that support RFC 2833, such as Cisco Unity and SIP trunks. Devices registered to a Cisco Unified CME SIP back-to-back user agent (B2BUA) can exchange RFC 2833 DTMF MTP with other devices that are not registered with the Cisco Unified CME SIP B2BUA, or with devices that are registered in one of the following:

- Local or remote Cisco Unified CME
- Cisco Unified Communications Manager
- Third party proxy

By default, the RFC 2833 DTMF MTP Passthrough feature uses payload type 101 on MTP, and MTP accepts all the other dynamic payload types if it is indicated by Cisco Unified CME. For configuration information, see Enable DTMF [Integration](#page-21-0) Using RFC 2833.

# **MWI Line Selection**

Message waiting indicator (MWI) line selection allows you to choose the phone line that is monitored for voice-mail messages and that lights an indicator when messages are present.

Before Cisco Unified CME 4.0, the MWI lamp on a phone running SCCP could be associated only with the primary line of the phone.

In Cisco Unified CME 4.0 and later versions, you can designate a phone line other than the primary line to be associated with the MWI lamp. Lines other than the one associated with the MWI lamp display an envelope icon when a message is waiting. A logical phone "line" is not the same as a phone button. A button with one or more directory numbers is considered one line. A button with no directory number assigned does not count as a line.

In Cisco Unified CME 4.0 and later versions, a SIP directory number that is used for call forward all, presence BLF status, and MWI features must be configured by using the **dn** keyword in the **number** command; direct line numbers are not supported.

For configuration information, see [Configure](#page-7-1) a Voice Mailbox Pilot Number on a SCCP Phone or [Configure](#page-30-0) a [Directory](#page-30-0) Number for MWI NOTIFY.

The AMWI (Audible Message Line Indicator) feature provides a special stutter dial tone to indicate message waiting. This is an accessibility feature for vision-impaired phone users. The stutter dial tone is defined as 10 ms ON, 100 ms OFF, repeat 10 times, then steady on.

In Cisco Unified CME 4.0(3), you can configure the AMWI feature on the Cisco Unified IP Phone 7911 and Cisco Unified IP Phone 7931G to receive audible, visual, or audible and visual MWI notification from an external voice-messaging system. AMWI cannot be enabled unlessthe**number** command is already configured for the IP phone to be configured.

Cisco Unified CME applies the following logic based on the capabilities of the IP phone and how MWI is configured:

- If the phone supports (visual) MWI and MWI is configured for the phone, activate the Message Waiting light.
- If the phone supports (visual) MWI only, activate the Message Waiting light regardless of the configuration.
- If the phone supports AMWI and AMWI is configured for the phone, send the stutter dial tone to the phone when it goes off-hook.
- If the phone supports AMWI only and AMWI is configured, send the stutter dial tone to the phone when it goes off-hook regardless of the configuration.

If a phone supports (visual) MWI and AMWI and both options are configured for the phone, activate the Message Waiting light and send the stutter dial tone to the phone when it goes off-hook.

For configuration information, see [Configure](#page-26-0) a SCCP Phone for MWI Outcall.

# **SIP MWI Prefix Specification**

Central voice-messaging servers that provide mailboxes for several Cisco Unified CME sites may use site codes or prefixes to distinguish among similarly numbered ranges of extensions at different sites. In Cisco Unified CME 4.0 and later versions, you can specify that your Cisco Unified CME system should accept unsolicited SIP Notify messages for MWI that include a prefix string as a site identifier.

For example, an MWI message might indicate that the central mailbox number 555-0123 has a voice message. In this example, the digits 555 are set as the prefix string or site identifier using the **mwi prefix** command. The local Cisco Unified CME system is able to convert 555-0123 to 0123 and deliver the MWI to the correct phone. Without this prefix string manipulation, the system would reject an MWI for 555-0123 as not matching the local Cisco Unified CME extension 0123.

To enable SIP MWI Prefix Specification, see Enable SIP MWI Prefix [Specification](#page-31-0).

# **SIP MWI - QSIG Translation**

In Cisco Unified CME 4.1 and later, the SIP MWI - QSIG Translation feature extends MWI functionality for SIP MWI and QSIG MWI interoperation to enable sending and receiving MWI over QSIG to a PBX.

When the SIP Unsolicited NOTIFY is received from voice mail, the Cisco router translates this event to activate QSIG MWI to the PBX, via PSTN. The PBX will switch on, or off, the MWI lamp on the corresponding IPphone. Thisfeature supports only Unsolicited NOTIFY.Subscribe NOTIFY is notsupported by thisfeature. In Figure 1: SIP MWI to ISDN QSIG When Voice Mail and Cisco [Router](#page-5-0) are On the Same LAN, on page [6,](#page-5-0) the Cisco router receives the SIP Unsolicited NOTIFY, performs the protocol translation, and initiates the QSIG MWI call to the PBX, where it is routed to the appropriate phone.

<span id="page-5-0"></span>**Figure 1: SIP MWI to ISDN QSIG When Voice Mail and Cisco Router are On the Same LAN**

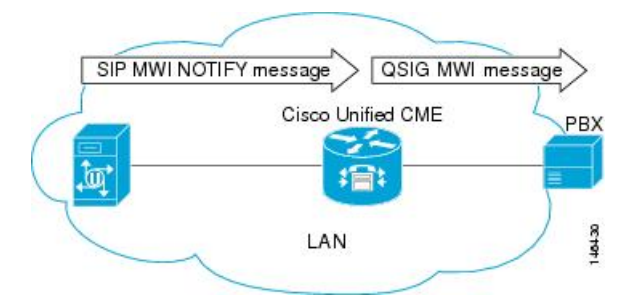

It makes no difference if the SIP Unsolicited NOTIFY is received via LAN or WAN if the PBX is connected to the Cisco router, and not to the remote voice-mail server.

In Figure 2: SIP MWI to ISDN QSIG When PBX is [Connected](#page-5-1) to a Remote Cisco Router, on page 6, a

<span id="page-5-1"></span>voice mail server and Cisco Unified CME are connected to the same LAN and a remote Cisco Unified CME is connected across the WAN. In this scenario, the protocol translation is performed at the remote Cisco router and the QSIG MWI message is sent to the PBX.

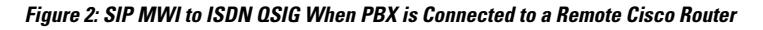

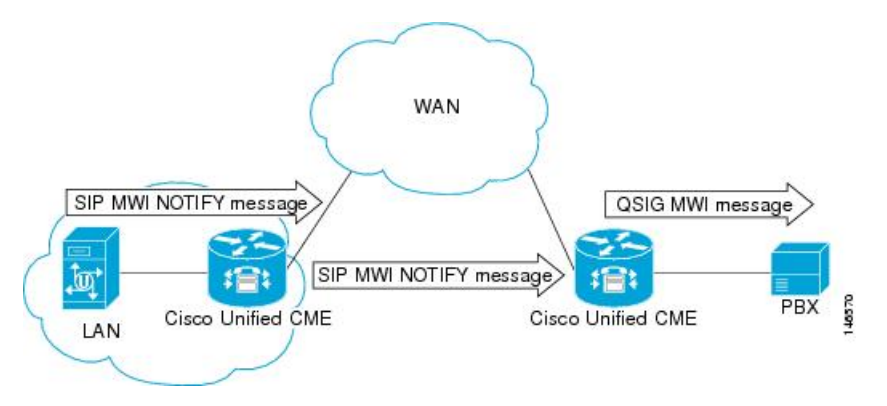

## **VMWI**

There are two types of visual message waiting indicator (VMWI) features: Frequency-shift Keying (FSK) and DC voltage. The message-waiting lamp can be enabled to flash on an analog phone that requires an FSK message to activate a visual indicator. The DC Voltage VMWI feature is used to flash the message-waiting lamp on an analog phone which requires DC voltage instead of an FSK message. For all other applications, such as MGCP, FSK VMWI is used even if the voice gateway is configured for DC voltage VMWI. The configuration for DC voltage VMWI is supported only for Foreign Exchange Station (FXS) ports on the Cisco VG224 analog voice gateway with analog device version V1.3 and V2.1.

The Cisco VG224 can only support 12 Ringer Equivalency Number (REN) for ringing 24 onboard analog FXS voice ports. To support ringing and DC Voltage VMWI for 24 analog voice ports, stagger-ringing logic is used to maximize the limited REN resource. When a system runs out of REN because too many voice ports are being rung, the MWI lamp temporarily turns off to free up REN to ring the voice ports.

DC voltage VMWI is also temporarily turned off any time the port's operational state is no longer idle and onhook, such as when one of the following events occur:

- Incoming call on voice port
- Phone goes off hook
- The voice port is shut down or busied out

Once the operational state of the port changes to idle and onhook again, the MWI lamp resumes flashing until the application receives a requests to clear it; for example, if there are no more waiting messages.

For configuration information, see [Transfer](#page-6-0) to Voice Mail.

# <span id="page-6-0"></span>**Transfer to Voice Mail**

The Transfer to Voice Mail feature allows a phone user to transfer a caller directly to a voice-mail extension. The user pressesthe TrnsfVM softkey to place the call on hold, entersthe extension number, and then commits the transfer by pressing the TrnsfVM softkey again. The caller hears the complete voice mail greeting. This feature is supported using the TrnsfVM softkey or feature access code (FAC).

For example, a receptionist might screen calls for five managers. If a call comes in for a manager who is not available, the receptionist can transfer the caller to the manager's voice-mail extension by using the TrnsfVM softkey and the caller hears the personal greeting of the individual manager.

For configuration information, see [Transfer](#page-11-0) to Voice Mail.

# **Live Record**

The Live Record feature enables IP phone users in a Cisco Unified CME system to record a phone conversation if Cisco Unity Express is the voice mail system. An audible notification, either by announcement or by periodic beep, alerts participants that the conversation is being recorded. The playing of the announcement or beep is under the control of Cisco Unity Express.

Live Record is supported for two-party calls and ad hoc conferences. In normal record mode, the conversation is recorded after the LiveRcd softkey is pressed. This puts the other party on-hold and initiates a call to Cisco Unity Express at the configured live-record number. To stop the recording session, the phone user presses the LiveRcd softkey again, which toggles between on and off.

The Live-Record number is configured globally and must match the number configured in Cisco Unity Express. You can control the availability of the feature on individual phones by modifying the display of the LiveRcd softkey using an ephone template. This feature must be enabled on both Cisco Unified CME and Cisco Unity Express.

To enable Live Record in Cisco Unified CME, see [Configure](#page-14-0) Live Record on SCCP Phones.

# **Cisco Unity Express AXL Enhancement**

In Cisco Unified CME 7.0(1) and later versions, the Cisco Unity Express AXL enhancement in Cisco Unified CME provides better administrative integration between Cisco Unified CME and Cisco Unity Express by automatically synchronizing passwords.

No configuration is required to enable this feature.

# <span id="page-7-0"></span>**Configure Voice-Mail Integration**

# <span id="page-7-1"></span>**Configure a Voice Mailbox Pilot Number on a SCCP Phone**

To configure the telephone number that is speed-dialed when the Message button on a SCCP phone is pressed, perform the following steps.

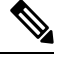

**Note** The same telephone number is configured for voice messaging for all SCCP phones in Cisco Unified CME.

### **Before you begin**

• Voicemail phone number must be a valid number; directory number and number for voicemail phone number must be configured.

### **SUMMARY STEPS**

- **1. enable**
- **2. configure terminal**
- **3. telephony-service**
- **4. voicemail** *phone-number*
- **5. end**

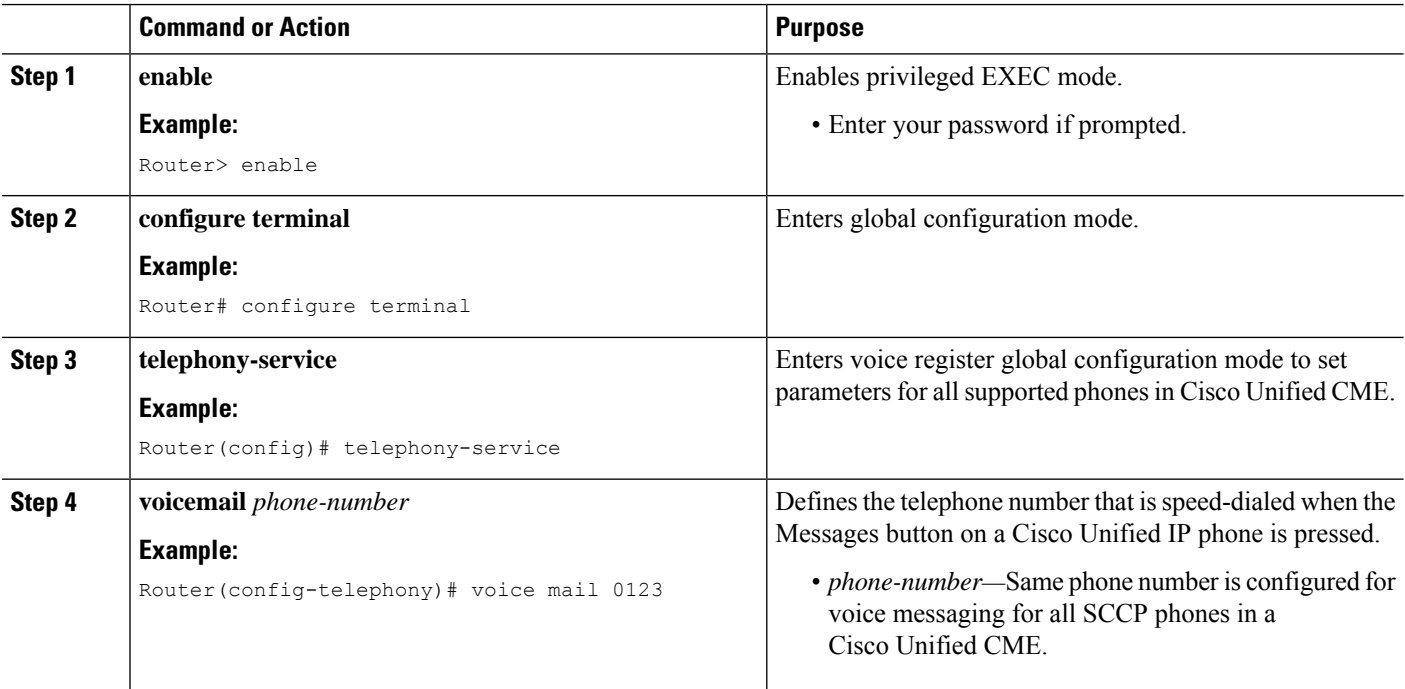

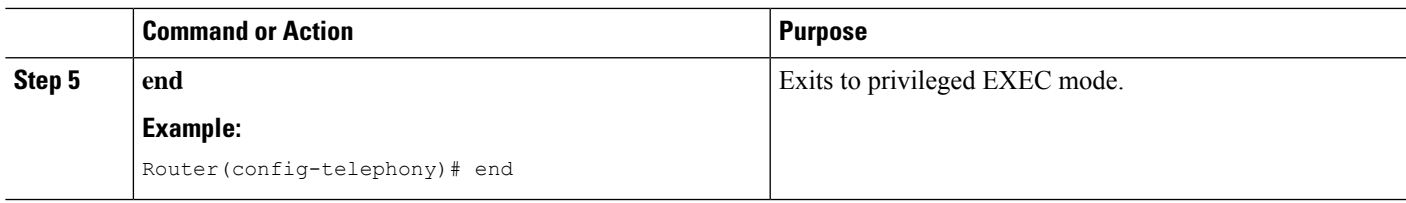

#### **What to do next**

- (Cisco Unified CME 4.0 or a later version only) To set up a mailbox selection policy, see [Configure](#page-8-1) a Mailbox [Selection](#page-8-1) Policy on SCCP Phone.
- To set up [DTMF](#page-19-0) integration patterns for connecting to analog voice-mail applications, see Enable DTMF Integration for Analog Voice-Mail [Applications.](#page-19-0)
- To connect to a remote SIP-based IVR or Cisco Unity, or to connect to a remote SIP-PSTN that goes through the PSTN to a voice-mail or IVR application, see Enable DTMF [Integration](#page-21-0) Using RFC 2833.
- To connect to a Cisco Unity Express system, configure a nonstandard SIP NOTIFY format. See [Enable](#page-24-0) DTMF [Integration](#page-24-0) Using SIP NOTIFY.

# <span id="page-8-1"></span>**Configure a Mailbox Selection Policy on SCCP Phone**

Perform *one* of the following tasks, depending on which voice-mail application is used:

- Set a Mailbox Selection Policy for Cisco Unity Express or a PBX [Voice-Mail](#page-8-0) Number
- Set a Mailbox [Selection](#page-10-0) Policy for Cisco Unity

### <span id="page-8-0"></span>**Set a Mailbox Selection Policy for Cisco Unity Express or a PBX Voice-Mail Number**

To set a policy for selecting a mailbox for calls from a Cisco Unified CME system that are diverted before being sent to a Cisco Unity Express or PBX voice-mail pilot number, perform the following steps.

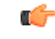

**Restriction**

In the following scenarios, the mailbox selection policy can fail to work properly:

- The last redirecting endpoint is not hosted on Cisco Unified CME. This may rarely occur with a PBX.
- A call is forwarded across several SIP trunks. Multiple SIP Diversion Headers (stacking hierarchy) are not supported in Cisco IOS software.
- A call is forwarded across non-Cisco voice gateways that do not support the optional H450.3 originalCalledNr field.

#### **Before you begin**

Cisco Unified CME 4.0 or a later version.

#### **SUMMARY STEPS**

**1. enable**

- **2. configure terminal**
- **3. dial-peer voice** *tag* **voip** or **dial-peer voice** *tag* **pots**
- **4. mailbox-selection** [**last-redirect-num** | **orig-called-num**]
- **5. end**

### **DETAILED STEPS**

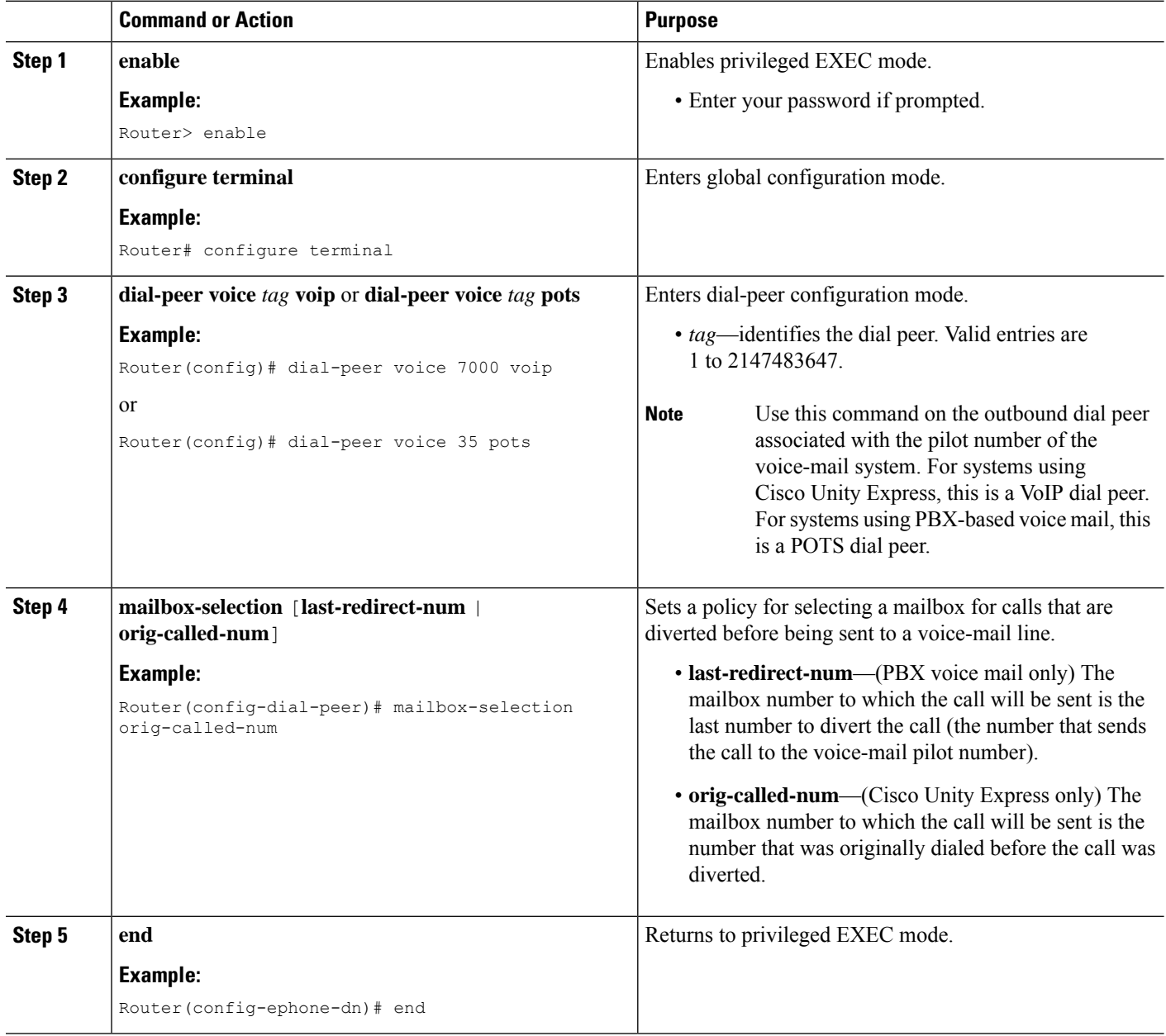

### **What to do next**

• To use voice mail on a SIP network that connects to a Cisco Unity Express system, configure a nonstandard SIP NOTIFY format. See Enable DTMF [Integration](#page-24-0) Using SIP NOTIFY.

## <span id="page-10-0"></span>**Set a Mailbox Selection Policy for Cisco Unity**

To set a policy for selecting a mailbox for calls that are diverted before being sent to a Cisco Unity voice-mail pilot number, perform the following steps.

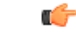

This feature might not work properly in certain network topologies, including when: **Restriction**

- The last redirecting endpoint is not hosted on Cisco Unified CME. This may rarely occur with a PBX.
- A call is forwarded across several SIP trunks. Multiple SIP Diversion Headers (stacking hierarchy) are not supported in Cisco IOS software.
- A call is forwarded across other voice gateways that do not support the optional H450.3 originalCalledNr field.

#### **Before you begin**

- Cisco Unified CME 4.0 or a later version.
- Directory number to be configured is associated with a voice mailbox.

#### **SUMMARY STEPS**

- **1. enable**
- **2. configure terminal**
- **3. exit**
- **4. ephone-dn** *dn-tag*
- **5. mailbox-selection** [**last-redirect-num**]
- **6. end**

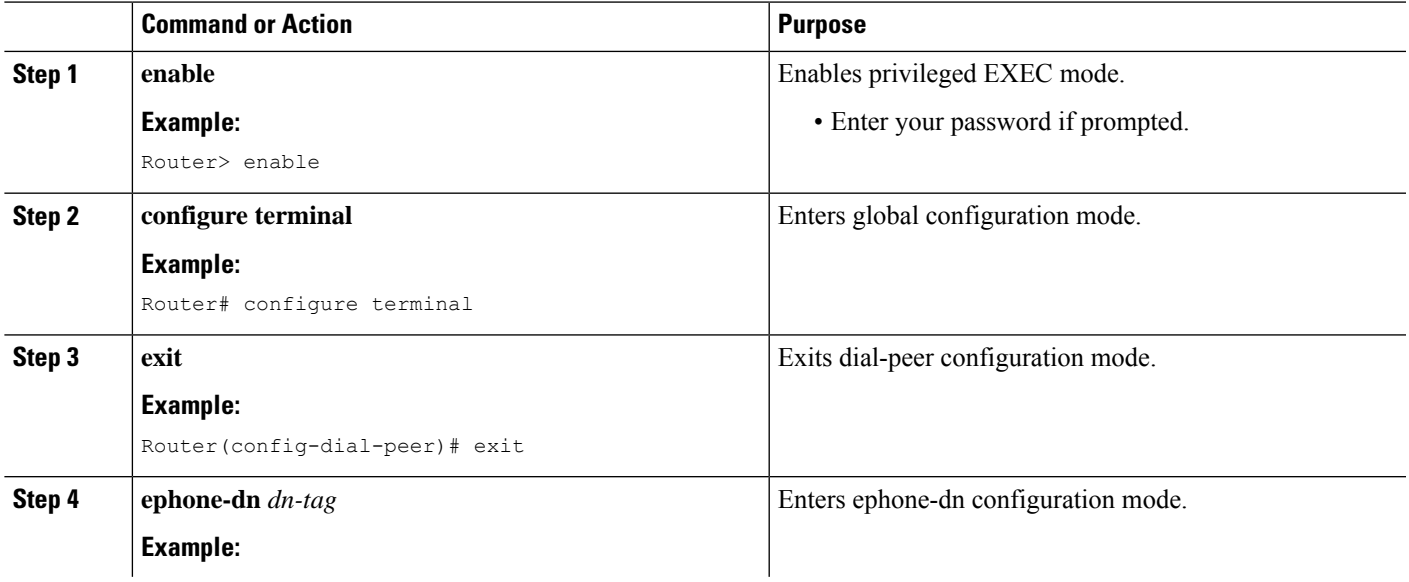

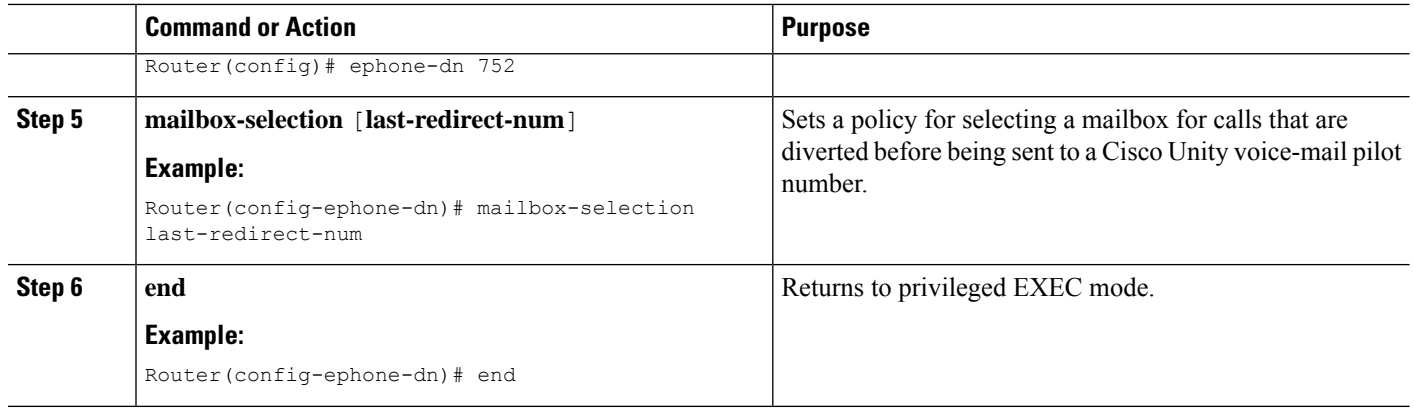

#### **What to do next**

• To use a remote SIP-based IVR or Cisco Unity, or to connect Cisco Unified CME to a remote SIP-PSTN that goes through the PSTN to a voice-mail or IVR application, see Enable DTMF [Integration](#page-21-0) Using RFC [2833.](#page-21-0)

# <span id="page-11-0"></span>**Transfer to Voice Mail**

To enable a phone user to transfer a call to voice mail by using the TrnsfVM softkey or a FAC, perform the following steps.

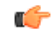

**Restriction**

The TrnsfVM softkey is not supported on the Cisco Unified IP Phone 7905, 7912, or 7921, or analog phones connected to the Cisco VG224 or Cisco ATA. These phones support the trnsfvm FAC.

#### **Before you begin**

- Cisco Unified CME 4.3 or a later version.
- Cisco Unity Express 3.0 or a later version, installed and configured.
- For information about standard and custom FACs, see [Configuring](cmeadm_chapter23.pdf#nameddest=unique_129) Feature Access Codes.

### **SUMMARY STEPS**

- **1. enable**
- **2. configure terminal**
- **3. ephone-template** *template-tag*

```
4. softkeys connected {[Acct] [ConfList] [Confrn] [Endcall] [Flash] [HLog] [Hold]
    [Join] [LiveRcd] [Park] [RmLstC] [Select] [TrnsfVM] [Trnsfer]}
```
- **5. exit**
- **6. ephone** *phone-tag*
- **7. ephone-template** *template-tag*
- **8. exit**
- **9. telephony-service**
- **10. voicemail** *phone-number*
- **11. fac** {**standard** | **custom trnsfvm** *custom-fac*}
- **12. end**

### **DETAILED STEPS**

 $\mathbf l$ 

<span id="page-12-0"></span>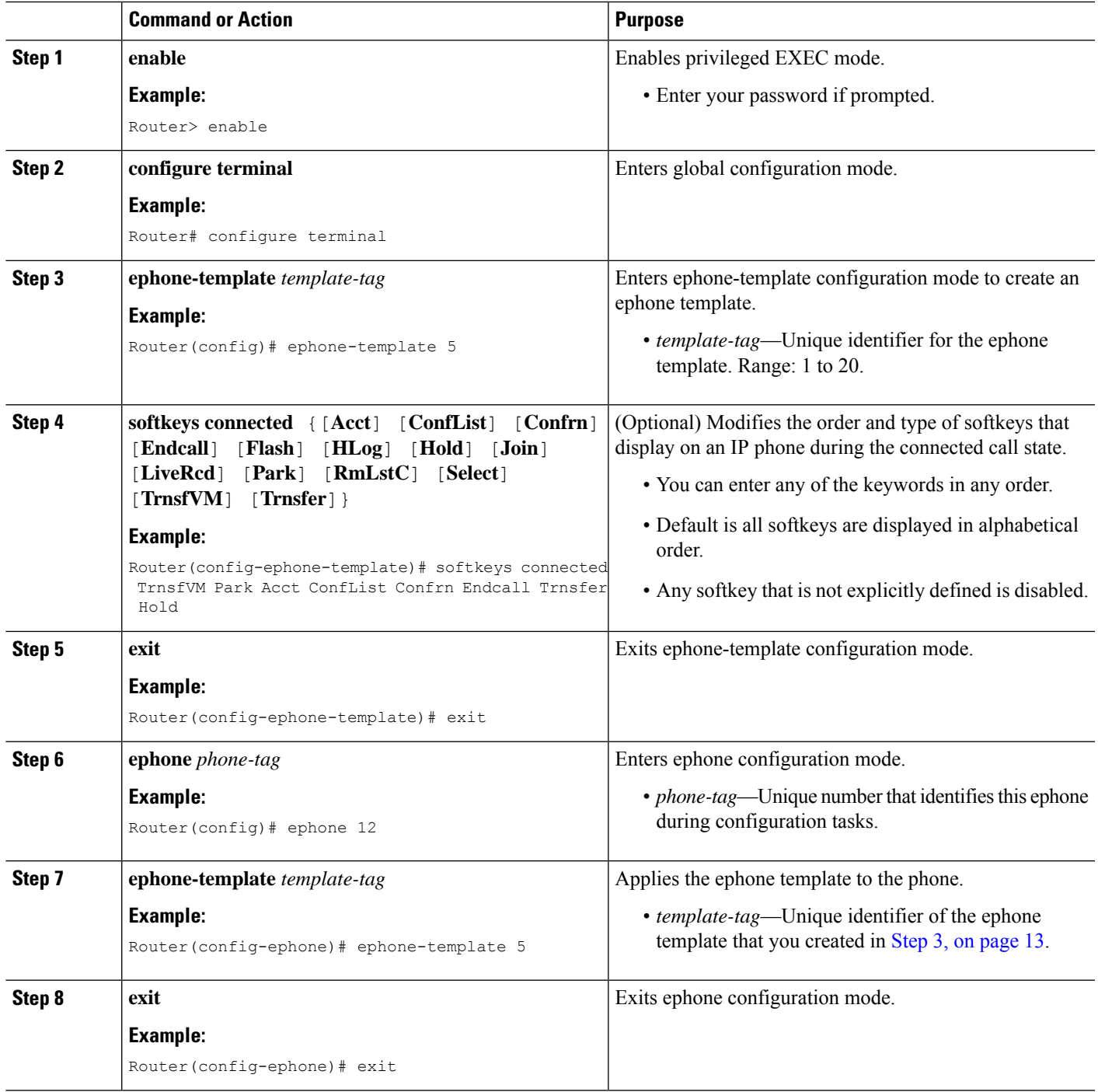

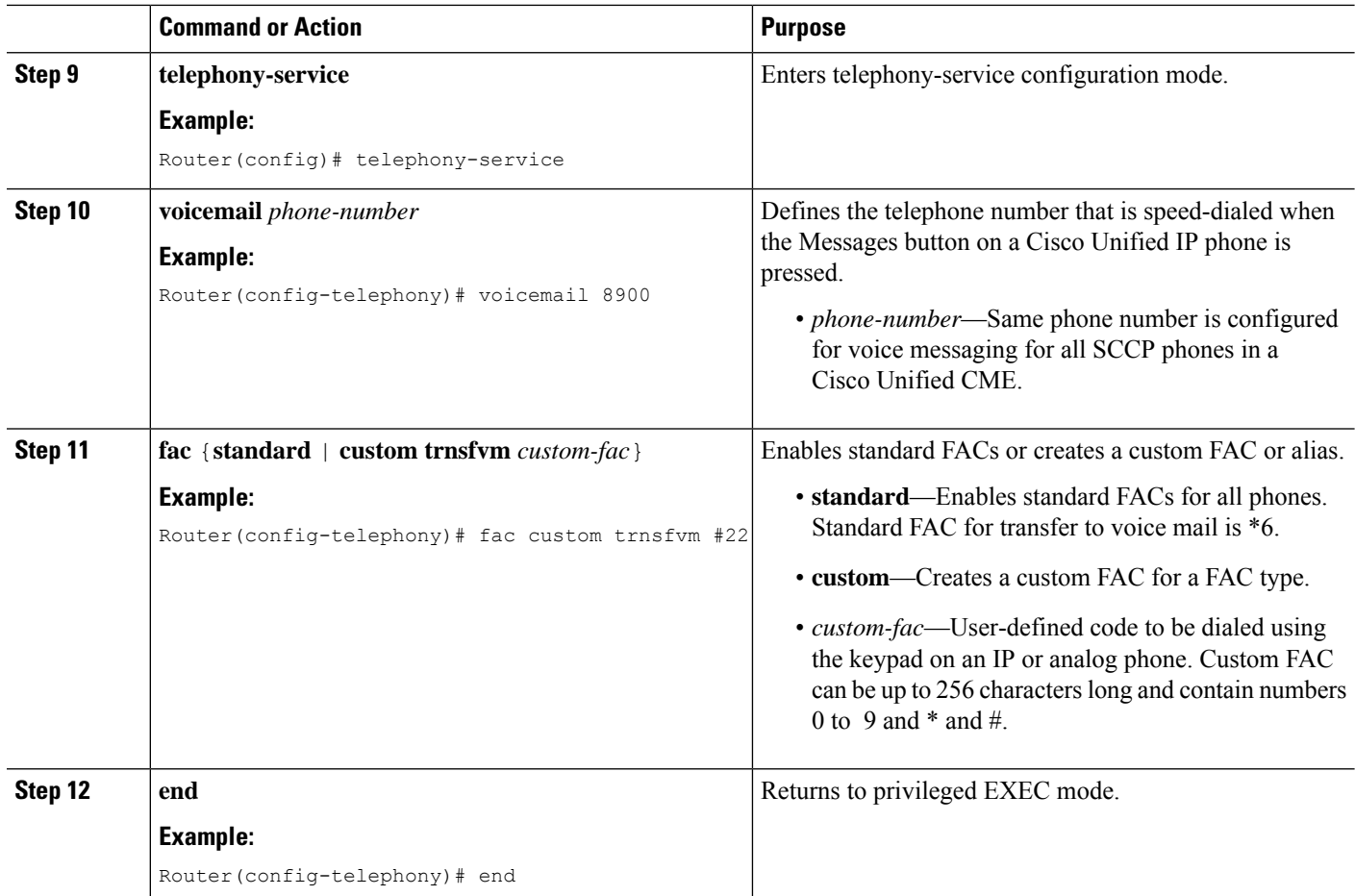

#### **Example**

The following example shows a configuration where the display order of the TrnsfVM softkey is modified for the connected call state in ephone template 5 and assigned to ephone 12. A custom FAC for transfer to voice mail is set to #22.

```
telephony-service
max-ephones 100
max-dn 240
 timeouts transfer-recall 60
 voicemail 8900
max-conferences 8 gain -6
transfer-system full-consult
fac custom trnsfvm #22
!
!
ephone-template 5
softkeys connected TrnsfVM Park Acct ConfList Confrn Endcall Trnsfer Hold
 max-calls-per-button 3
busy-trigger-per-button 2
!
!
ephone 12
ephone-template 5
mac-address 000F.9054.31BD
```
type 7960 button 1:10 2:7

#### **What to do next**

- If you are finished modifying parameters for phones in Cisco Unified CME, generate a new configuration file and restart the phones. See SCCP: Generating [Configuration](cmeadm_chapter10.pdf#nameddest=unique_395) Files for SCCP Phones.
- For information on how phone users transfer a call to voice mail, see Cisco [Unified](http://www.cisco.com/c/en/us/td/docs/voice_ip_comm/cucme/ip_phones/roadmap/cucme_phone_roadmap.html) IP Phone [documentation](http://www.cisco.com/c/en/us/td/docs/voice_ip_comm/cucme/ip_phones/roadmap/cucme_phone_roadmap.html) for Cisco Unified CME.

# <span id="page-14-0"></span>**Configure Live Record on SCCP Phones**

To configure the Live Record feature so that a phone user can record a conversation by pressing the LiveRcd softkey, perform the followings steps.

**Restriction**

œ

• Only one live record session is allowed for each conference.

• Only the conference creator can initiate a live record session. In an ad hoc conference, participants who are not the conference creator cannot start a live record session. In a two-party call, the party who starts the live record session is the conference creator.

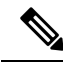

**Note** For legal disclaimer information about this feature, see copyright information section.

#### **Before you begin**

- Cisco Unified CME 4.3 or a later version.
- Cisco Unity Express 3.0 or a later version, installed and configured.For information on configuring Live Record in Cisco Unity Express, see [Configure](http://www.cisco.com/c/en/us/td/docs/voice_ip_comm/unity_exp/administrator/AA_and_VM/guide/vmadmin_book/advVM.html#wp1025665) Live Record in the *Cisco Unity Express Voice-Mail and Auto-Attendant CLI Administrator Guide for 3.0 and Later Versions*.
- Ad hoc hardware conference resource is configured and ready to use. See [Configure](cmeadm_chapter46.pdf#nameddest=unique_616) Hardware [Conferencing](cmeadm_chapter46.pdf#nameddest=unique_616).
- If phone user wantsto view the live record session, include ConfListsoftkey using the **softkeys** connected command.

#### **SUMMARY STEPS**

- **1. enable**
- **2. configure terminal**
- **3. telephony-service**
- **4. live record** *number*
- **5. voicemail** *number*
- **6. exit**

 $\mathbf l$ 

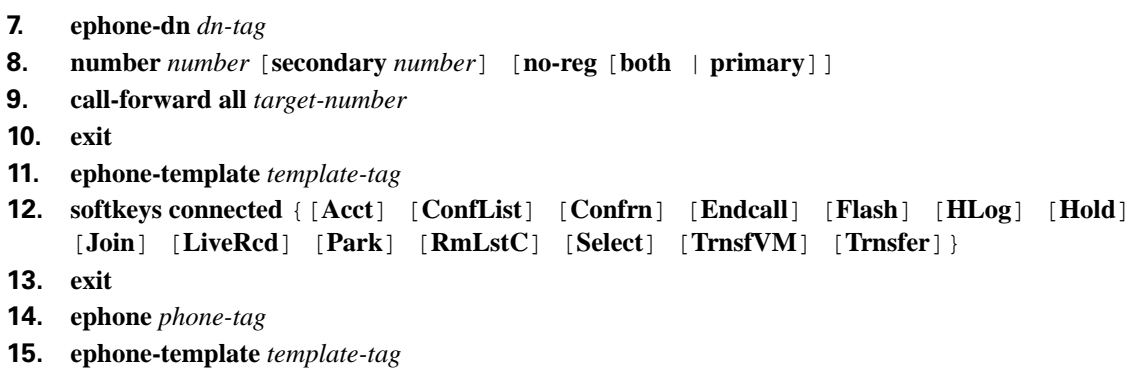

**16. end**

### **DETAILED STEPS**

<span id="page-15-1"></span><span id="page-15-0"></span>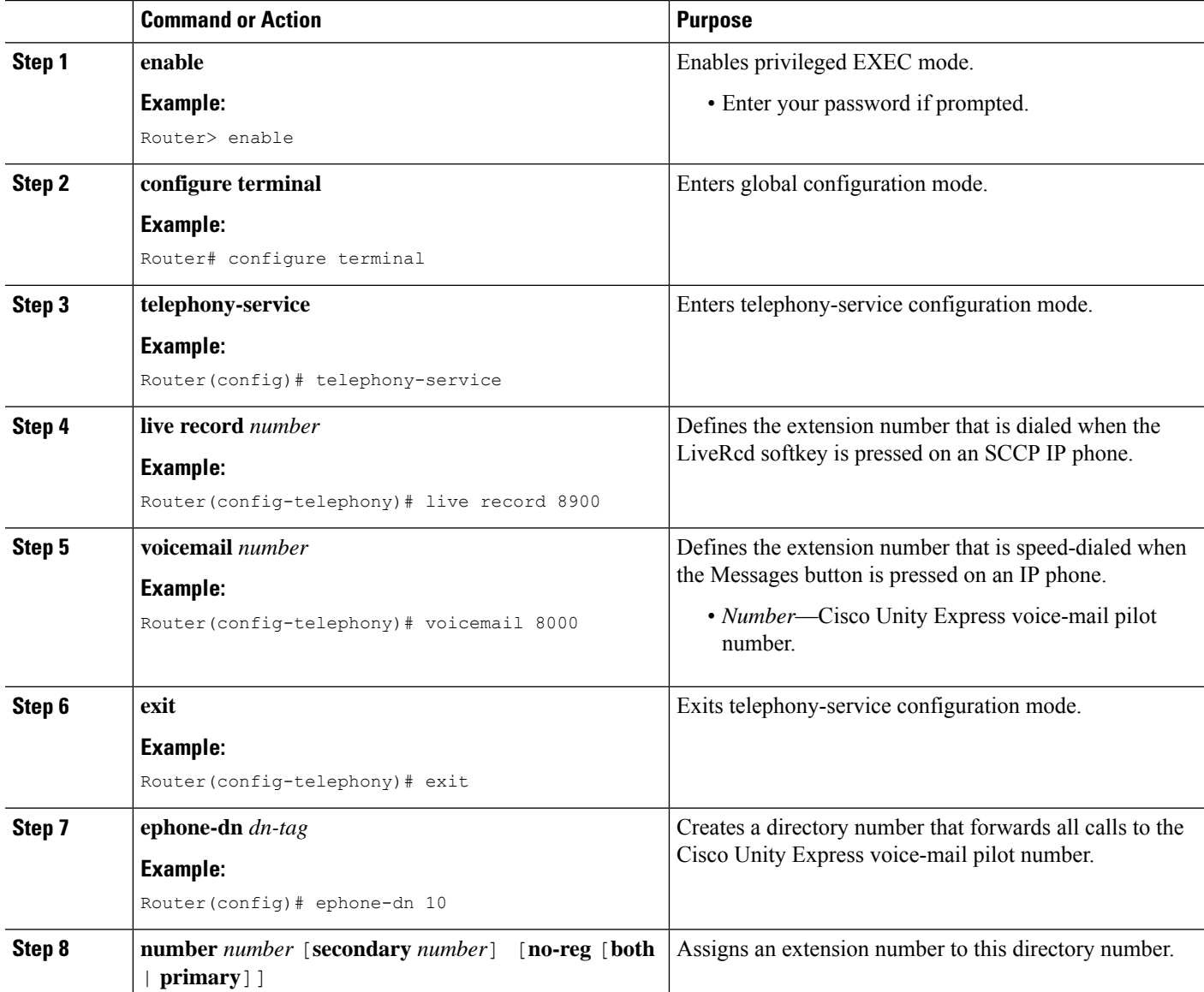

i.

 $\mathbf{l}$ 

<span id="page-16-0"></span>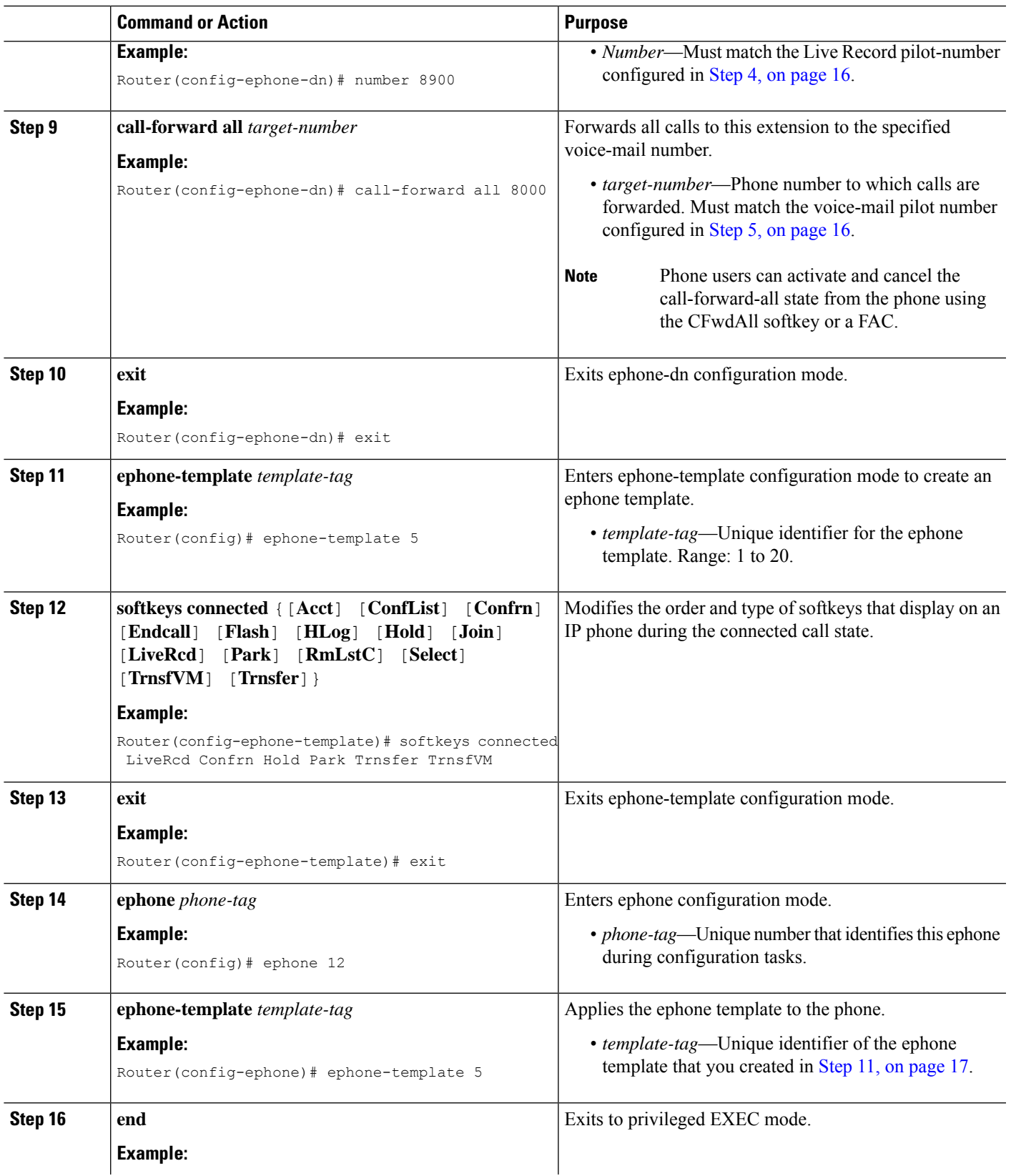

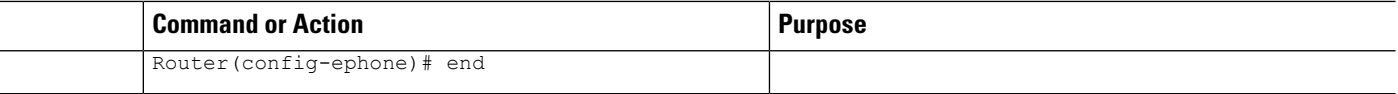

#### **Example**

The following example shows Live Record is enabled at the system-level for extension 8900. All incoming calls to extension 8900 are forwarded to the voice-mail pilot number 8000 when the LiveRcd softkey is pressed, as configured under ephone-dn 10. Ephone template 5 modifies the display order of the LiveRcd softkey on IP phones.

```
telephony-service
privacy-on-hold
max-ephones 100
max-dn 240
timeouts transfer-recall 60
 live-record 8900
 voicemail 8000
max-conferences 8 gain -6
transfer-system full-consult
fac standard
!
!
ephone-template 5
softkeys remote-in-use CBarge Newcall
softkeys hold Resume Newcall Join
softkeys connected LiveRcd Confrn Hold Park Trnsfer TrnsfVM
max-calls-per-button 3
busy-trigger-per-button 2
!
!
ephone-dn 10
number 8900
 call-forward all 8000
```
# **Configure a Voice Mailbox Pilot Number on a SIP Phone**

To configure the telephone number that is speed-dialed when the Message button on a SIP phone is pressed, follow the steps in this section.

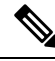

The same telephone number is configured for voice messaging for all SIP phones in Cisco Unified CME. The **call forward b2bua** command enables call forwarding and designates that calls that are forwarded to a busy or no-answer extension be sent to a voicemail box. **Note**

#### **Before you begin**

• Directory number and number for voicemail phone number must be configured.

### **SUMMARY STEPS**

- **1. enable**
- **2. configure terminal**
- **3. voice register global**
- **4. voicemail** *phone-number*
- **5. exit**
- **6. voice register dn** *dn-tag*
- **7. call-forward b2bua busy** *directory-number*
- **8. call-forward b2bua mailbox** *directory-number*
- **9. call-forward b2bua noan** *directory-number* **timeout** *seconds*
- **10. end**

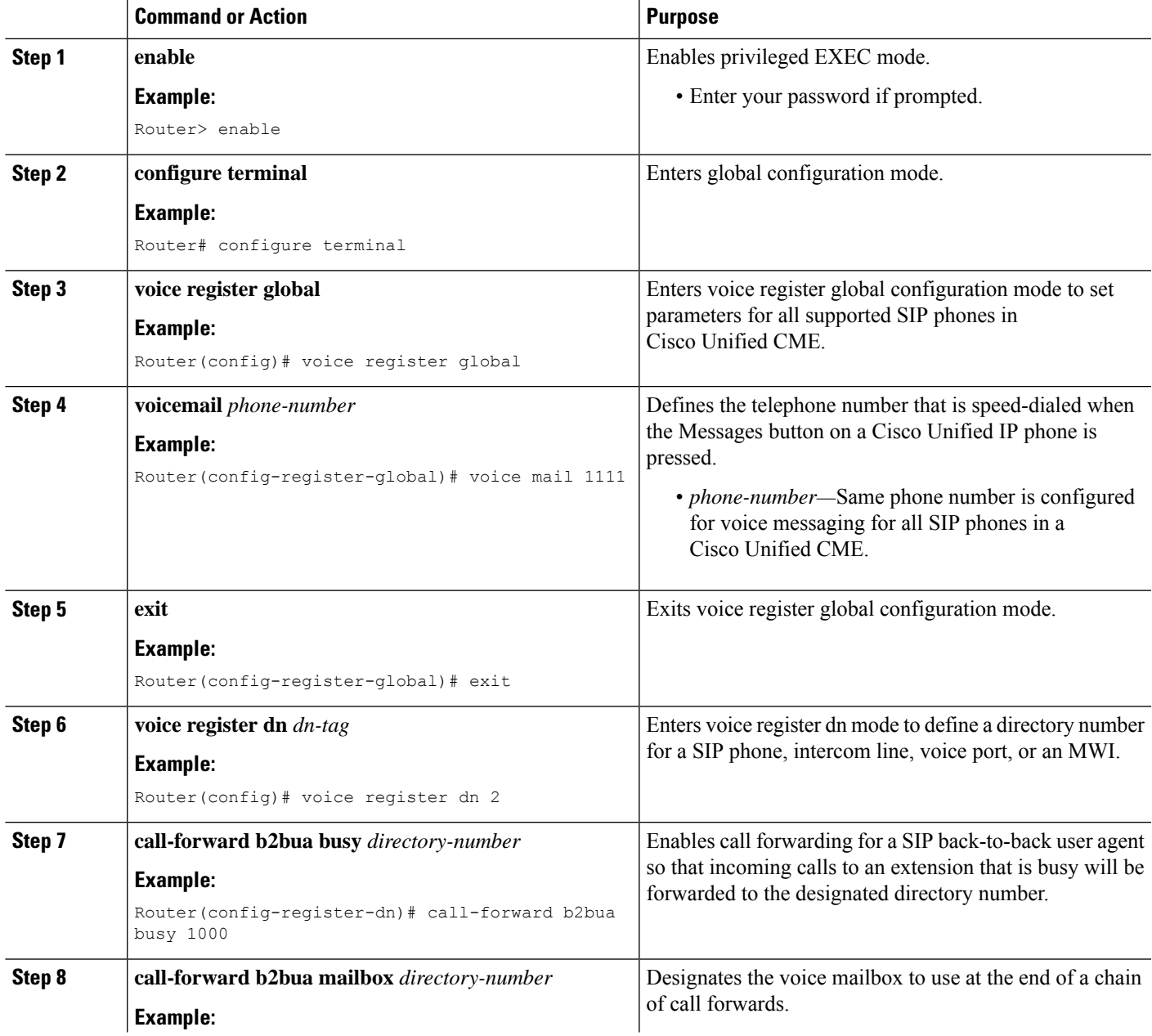

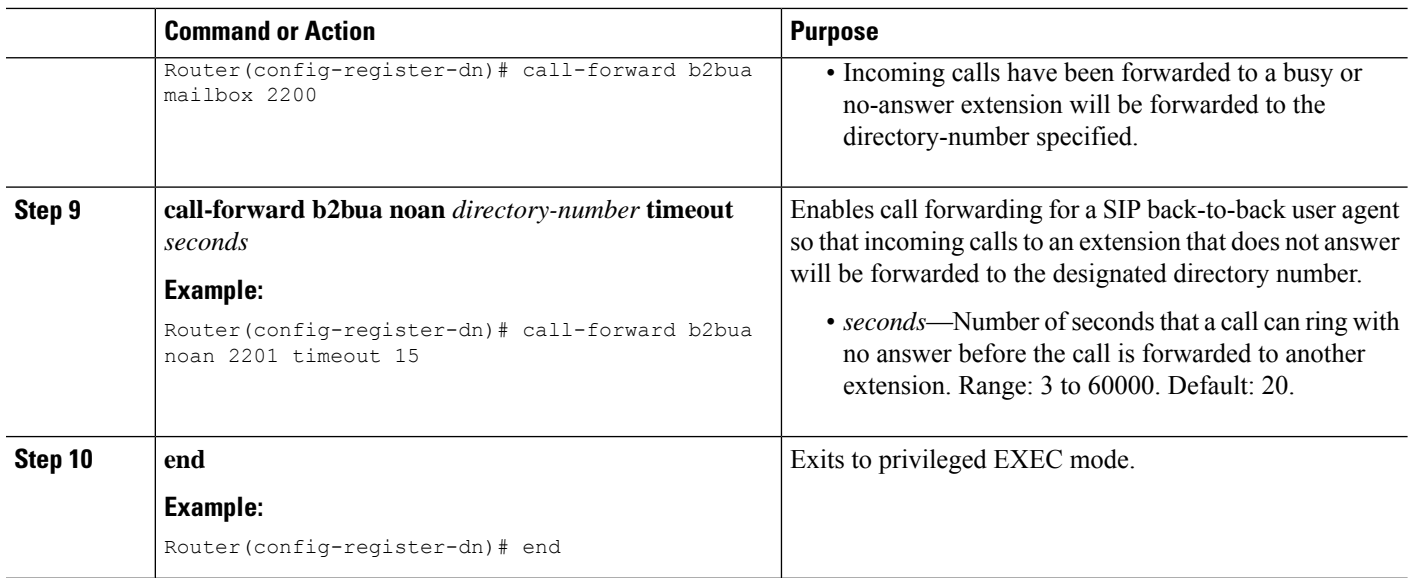

#### **What to do next**

- To set up [DTMF](#page-19-0) integration patterns for connecting to analog voice-mail applications, see Enable DTMF Integration for Analog Voice-Mail [Applications](#page-19-0).
- To use a remote SIP-based IVR or Cisco Unity, or to connect to a remote SIP-PSTN that goes through the PSTN to a voice-mail or IVR application, see Enable DTMF [Integration](#page-21-0) Using RFC 2833.
- To connect to a Cisco Unity Express system, configure a nonstandard SIP NOTIFY format, see [Enable](#page-24-0) DTMF [Integration](#page-24-0) Using SIP NOTIFY.

# **Enable DTMF Integration**

Perform *one* of the following tasks, depending on which DTMF-relay method is required:

- Enable DTMF Integration for Analog Voice-Mail [Applications—](#page-19-0)To set up DTMF integration patterns for connecting to analog voice-mail applications.
- Enable DTMF [Integration](#page-21-0) Using RFC 2833—To connect to a remote SIP-based IVR or voice-mail application such as Cisco Unity or when SIP is used to connect Cisco Unified CME to a remote SIP-PSTN voice gateway that goes through the PSTN to a voice-mail or IVR application.
- Enable DTMF [Integration](#page-24-0) Using SIP NOTIFY—To configure a SIP dial peer to point to Cisco Unity Express.

### <span id="page-19-0"></span>**Enable DTMF Integration for Analog Voice-Mail Applications**

To set up DTMF integration patterns for analog voice-mail applications, perform the following steps.

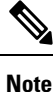

You can configure multiple tags and tokens for each pattern, depending on the voice-mail system and type of access.

### **SUMMARY STEPS**

- **1. enable**
- **2. configure terminal**
- **3. vm-integration**
- **4. pattern direct** *tag1* {**CGN** | **CDN** | **FDN**} [*tag2* {**CGN** | **CDN** | **FDN**}] [*tag3* {**CGN** | **CDN** | **FDN**}] [*last-tag*]
- **5. pattern ext-to-ext busy** *tag1* {**CGN** |**CDN** | **FDN**} [*tag2* {**CGN** | **CDN** |**FDN**}] [*tag3* {**CGN** | **CDN** | **FDN**}] [*last-tag*]
- **6. pattern ext-to-ext no-answer** *tag1* {**CGN** | **CDN** | **FDN**} [*tag2* {**CGN** |**CDN** | **FDN**}] [*tag3* {**CGN** | **CDN** |**FDN**}] [*last-tag*]
- **7. pattern trunk-to-ext busy** *tag1* {**CGN** |**CDN** | **FDN**} [*tag2* {**CGN** | **CDN** |**FDN**}] [*tag3* {**CGN** | **CDN** | **FDN**}] [*last-tag*]
- **8. pattern trunk-to-ext no-answer** *tag1* {**CGN** | **CDN** | **FDN**} [*tag2* {**CGN** |**CDN** | **FDN**}] [*tag3* {**CGN** |**CDN** | **FDN**}] [*last-tag*]
- **9. end**

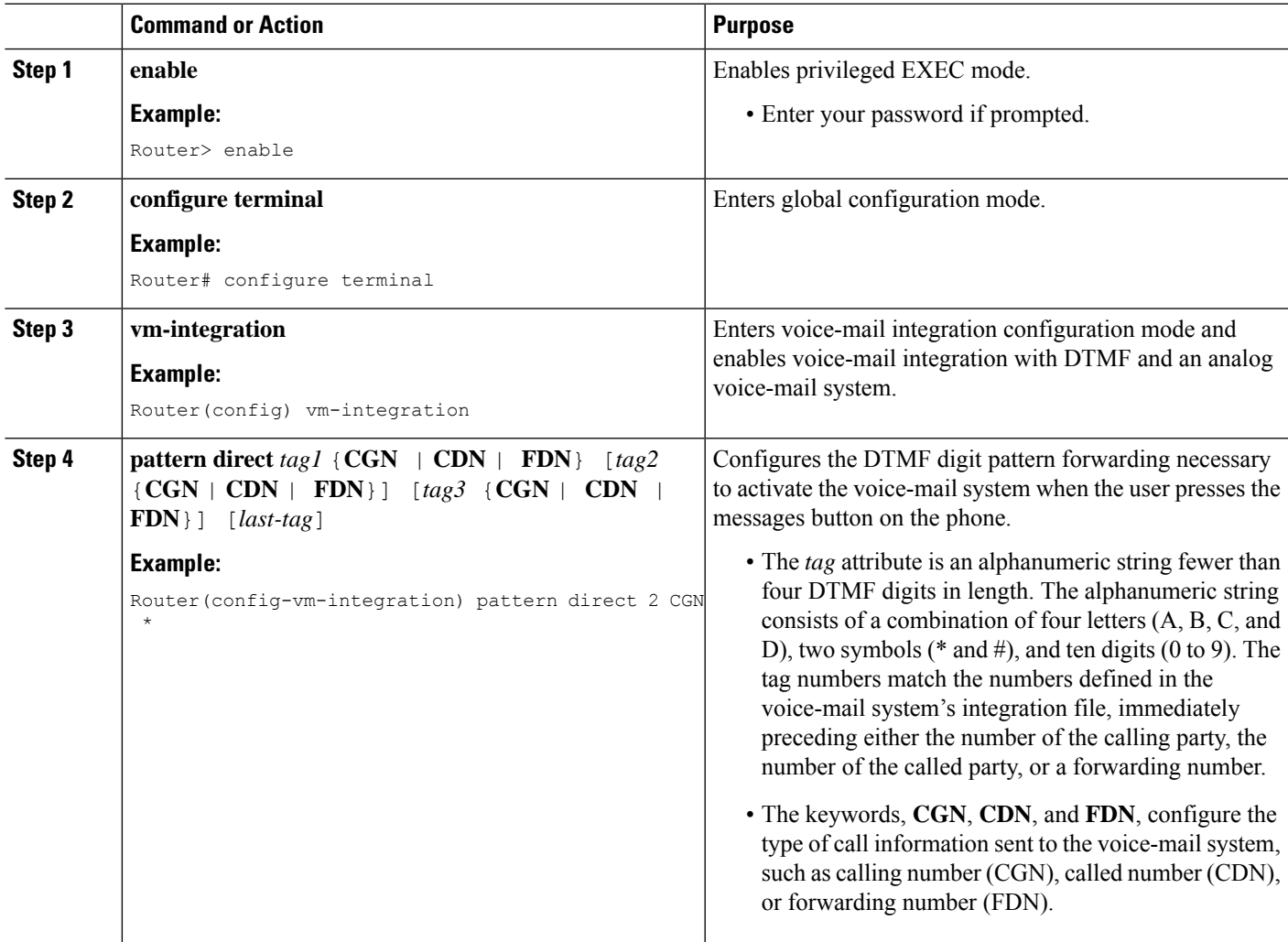

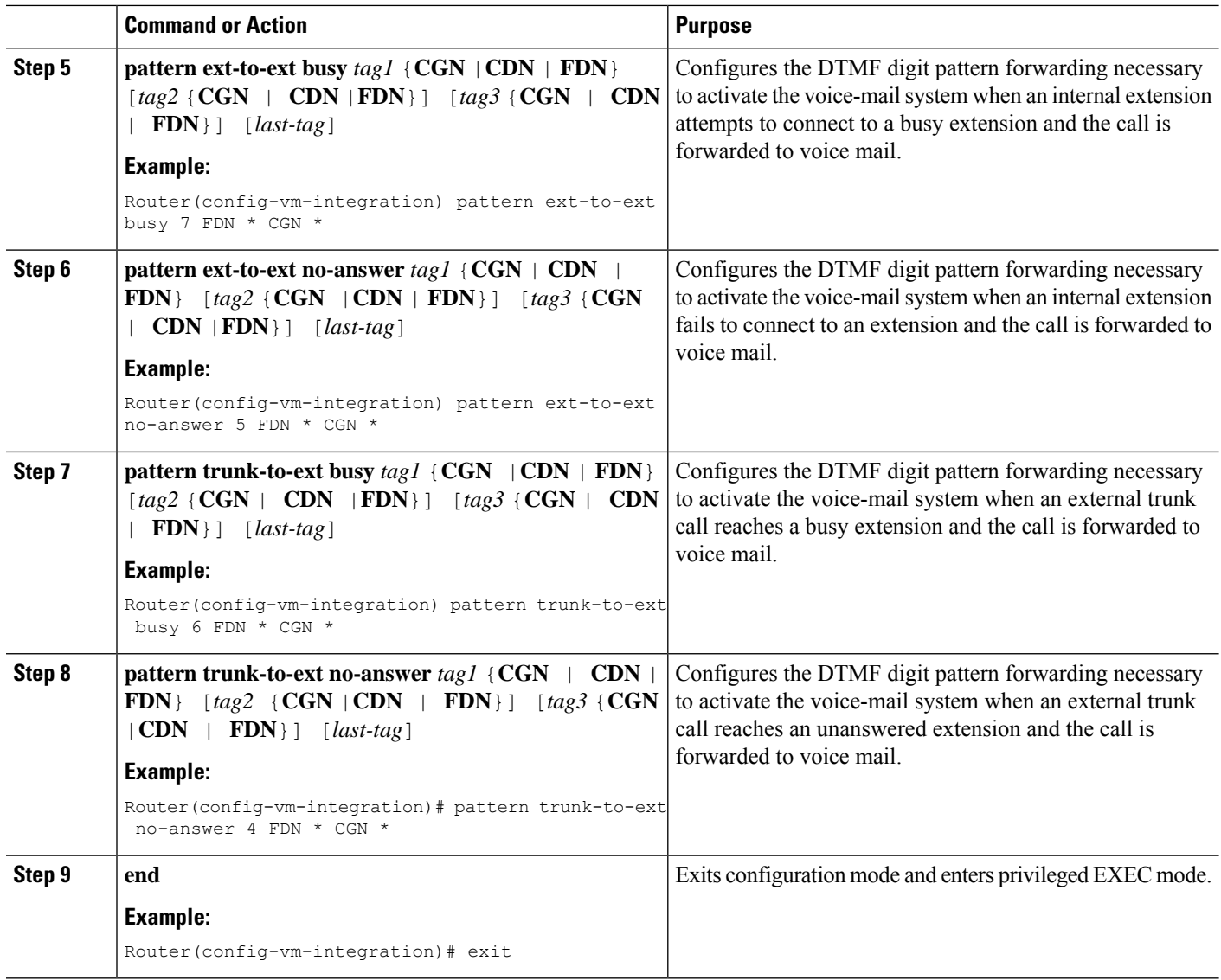

#### **What to do next**

After configuring DTMF relay, you are ready to configure Message Waiting Indicator (MWI) notification for either the MWI outcall, unsolicited notify, or subscribe/notify mechanism. See [Configure](#page-26-0) a SCCP Phone for MWI [Outcall](#page-26-0).

### <span id="page-21-0"></span>**Enable DTMF Integration Using RFC 2833**

To configure a SIP dial peer to point to Cisco Unity and enable SIP dual-tone multifrequency (DTMF) relay using RFC 2833, use the commands in this section on both the originating and terminating gateways.

This DTMF relay method is required in the following situations:

• When SIP is used to connect Cisco Unified CME to a remote SIP-based IVR or voice-mail application such as Cisco Unity.

• When SIP is used to connect Cisco Unified CME to a remote SIP-PSTN voice gateway that goes through the PSTN to a voice-mail or IVR application.

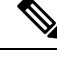

If the T.38 Fax Relay feature is also configured on this IP network, we recommend that you either configure the voice gateways to use a payload type other than PT96 or PT97 for fax relay negotiation, or depending on whether the SIP endpoints support different payload types, configure Cisco Unified CME to use a payload type other than PT96 or PT97 for DTMF. **Note**

#### **Before you begin**

• Configure the **codec** or **voice-class codec** command for transcoding between G.711 and G.729.

#### **SUMMARY STEPS**

- **1. enable**
- **2. configure terminal**
- **3. dial-peer voice** *tag* **voip**
- **4. description** *string*
- **5. destination-pattern** *string*
- **6. session protocol sipv2**
- **7. session target** {**dns**:*address* | **ipv4**:*destination-address*}
- **8. dtmf-relay rtp-nte**
- **9. dtmf-interworking rtp-nte**
- **10. end**

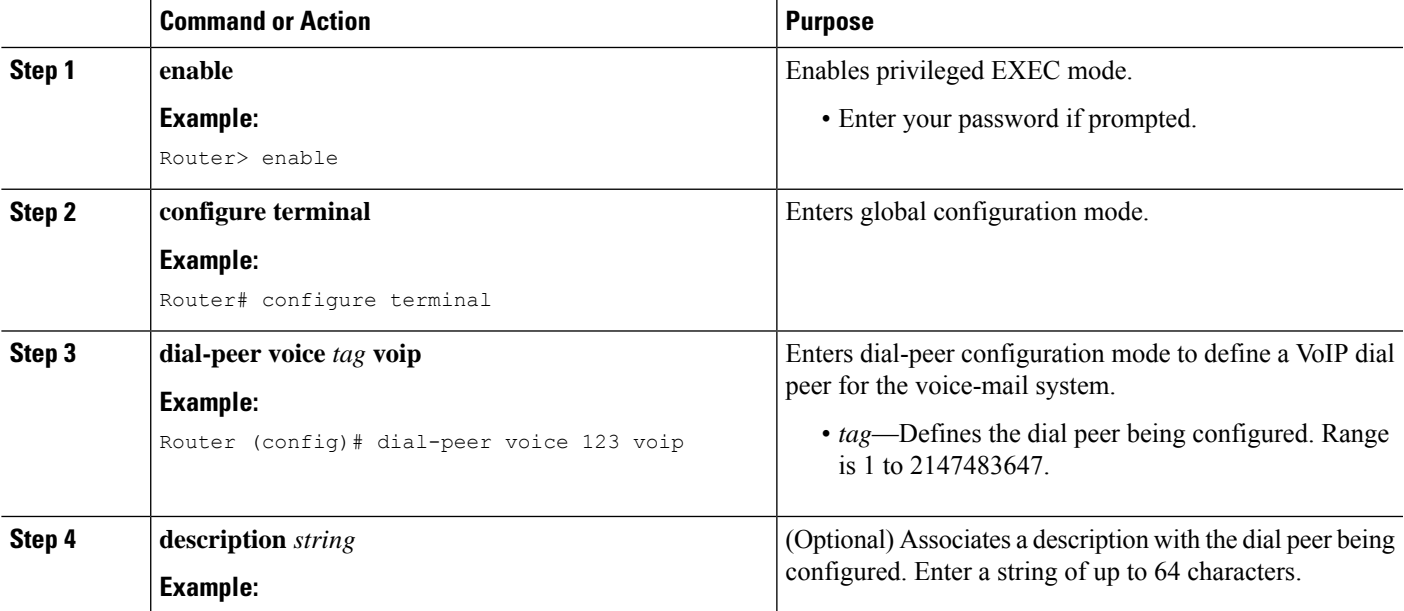

I

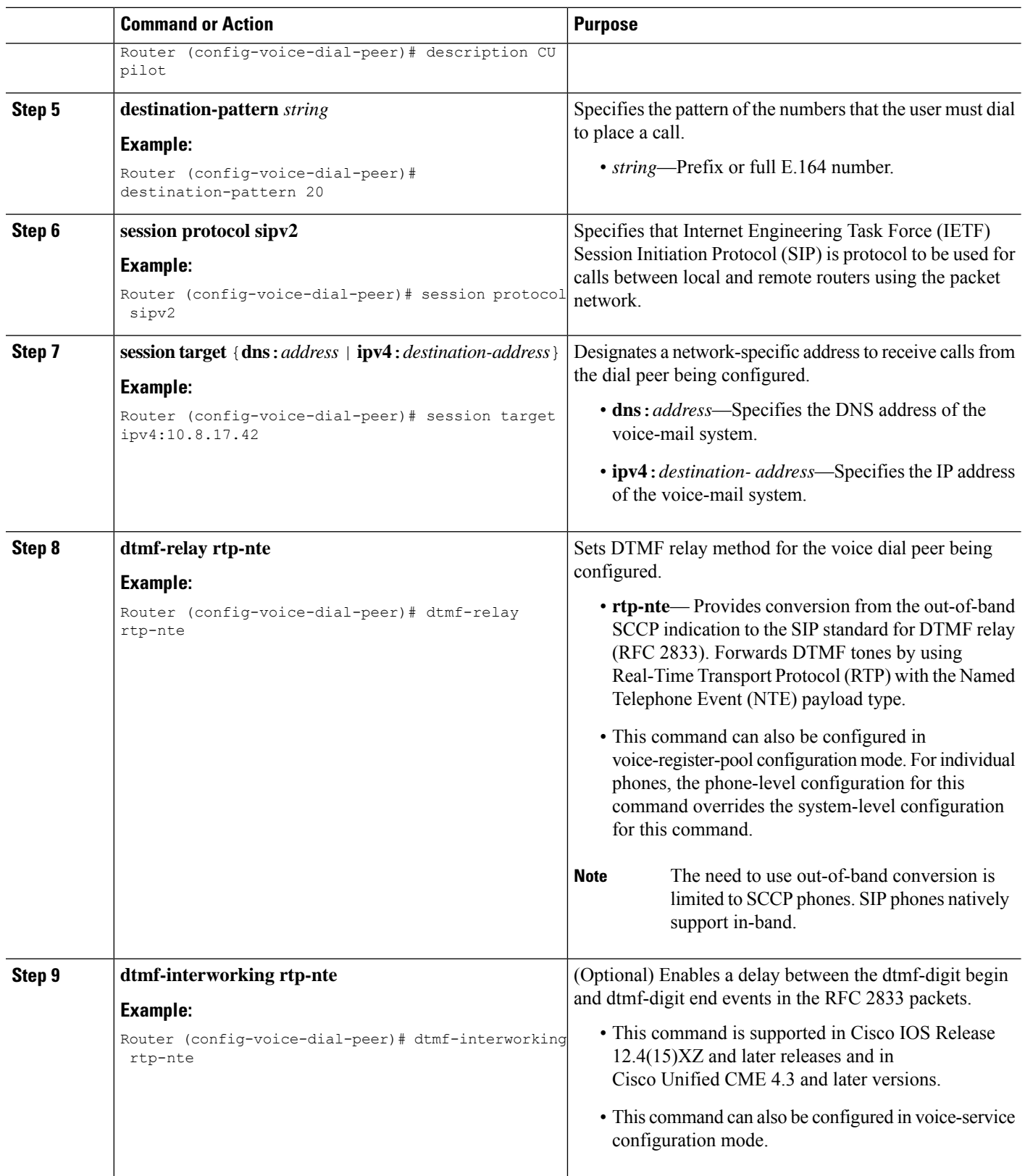

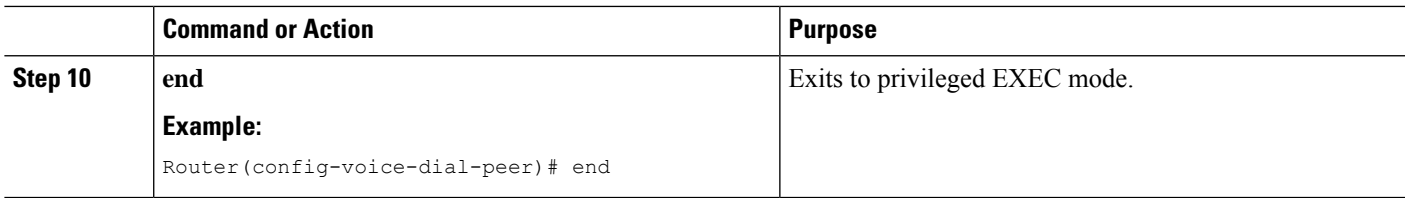

#### **What to do next**

After configuring DTMF relay, you are ready to configure Message Waiting Indicator (MWI) notification for either the MWI outcall, unsolicited notify, or subscribe/notify mechanism. See [Configure](#page-26-0) a SCCP Phone for MWI [Outcall.](#page-26-0)

### <span id="page-24-0"></span>**Enable DTMF Integration Using SIP NOTIFY**

To configure a SIP dial peer to point to Cisco Unity Express and enable SIP dual-tone multi-frequency (DTMF) relay using SIP NOTIFY format, follow the steps in this task.

### **SUMMARY STEPS**

- **1. enable**
- **2. configure terminal**
- **3. dial-peer voice** *tag* **voip**
- **4. description** *string*
- **5. destination-pattern** *string*
- **6. b2bua**
- **7. session protocol sipv2**
- **8. session target** {**dns**:*address* | **ipv4**:*destination-address*}
- **9. dtmf-relay sip-notify**
- **10. codec** *g711ulaw*
- **11. no vad**
- **12. end**

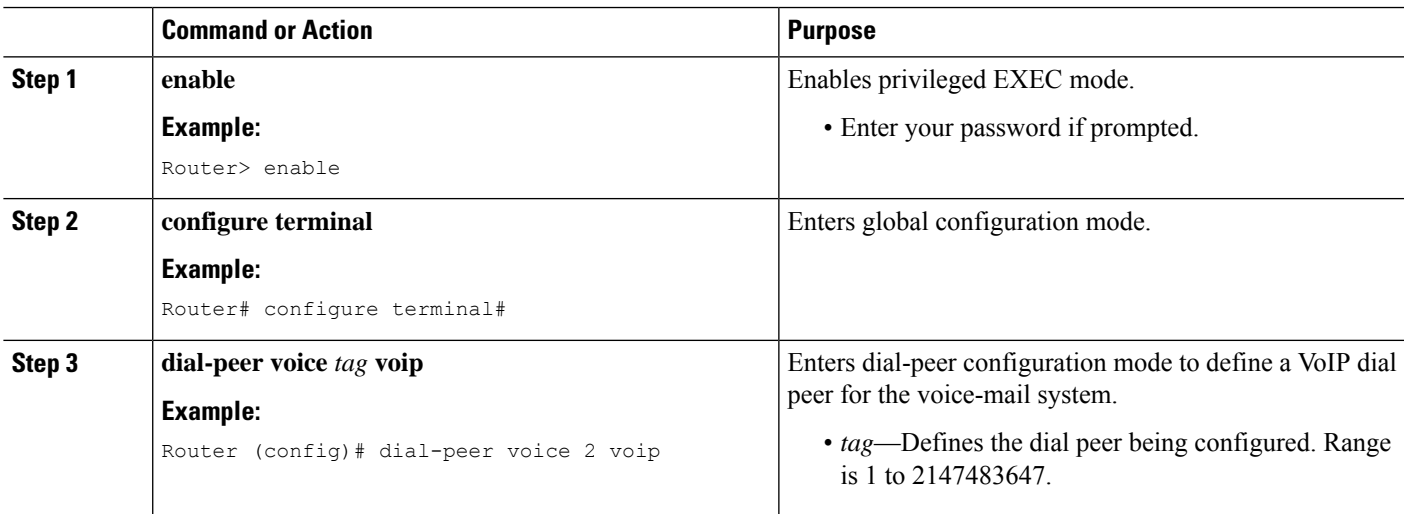

I

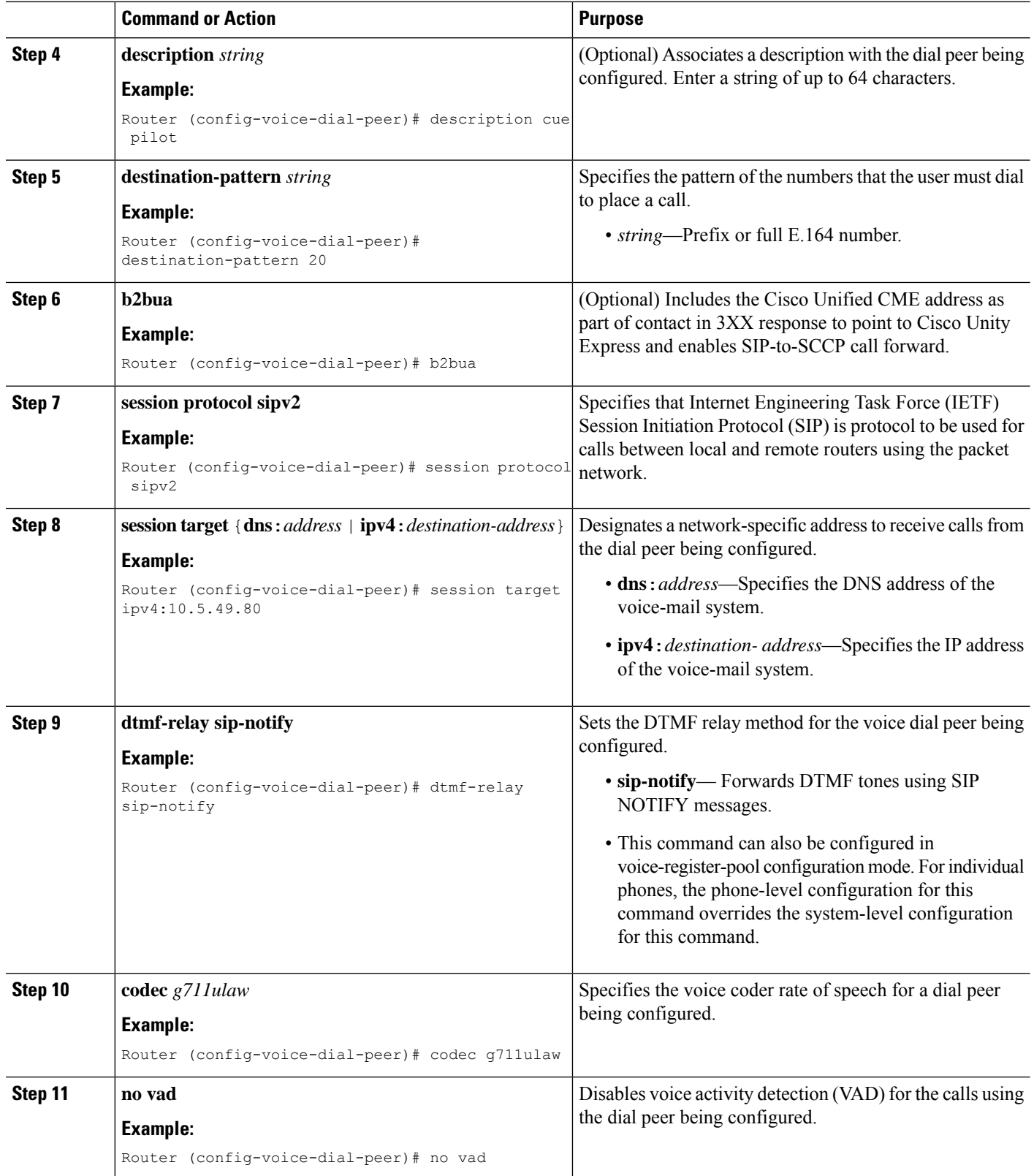

Ш

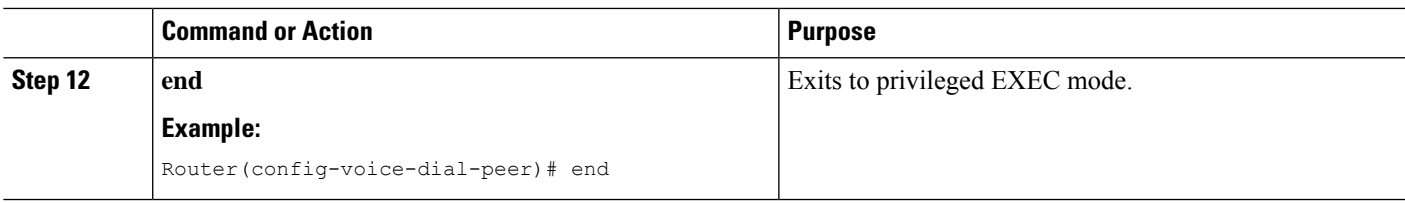

#### **What to do next**

After configuring DTMF relay, you are ready to configure Message Waiting Indicator (MWI). See [Configure](#page-26-0) a SCCP Phone for MWI [Outcall](#page-26-0).

# <span id="page-26-0"></span>**Configure a SCCP Phone for MWI Outcall**

To designate a phone line or directory number on an individual SCCP phone to be monitored for voice-mail messages, or to enable audible MWI, perform the following steps.

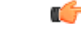

#### **Restriction**

• Audible MWI is supported only in Cisco Unified CME 4.0(2) and later versions.

• Audible MWI is supported only on Cisco Unified IP Phone 7931G and Cisco Unified IP Phone 7911.

#### **Before you begin**

• Directory number and number for MWI line must be configured.

### **SUMMARY STEPS**

- **1. enable**
- **2. configure terminal**
- **3. ephone** *phone-tag*
- **4. mwi-line** *line-number*
- **5. exit**
- **6. ephone-dn** *dn-tag*
- **7. mwi** {**off** | **on** | **on-off**}
- **8. mwi-type** {**visual** | **audio** | **both**}
- **9. end**

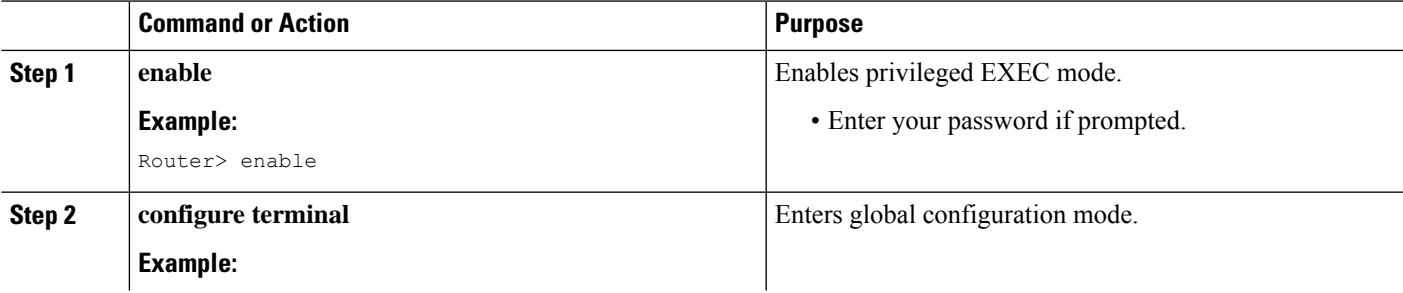

 $\mathbf I$ 

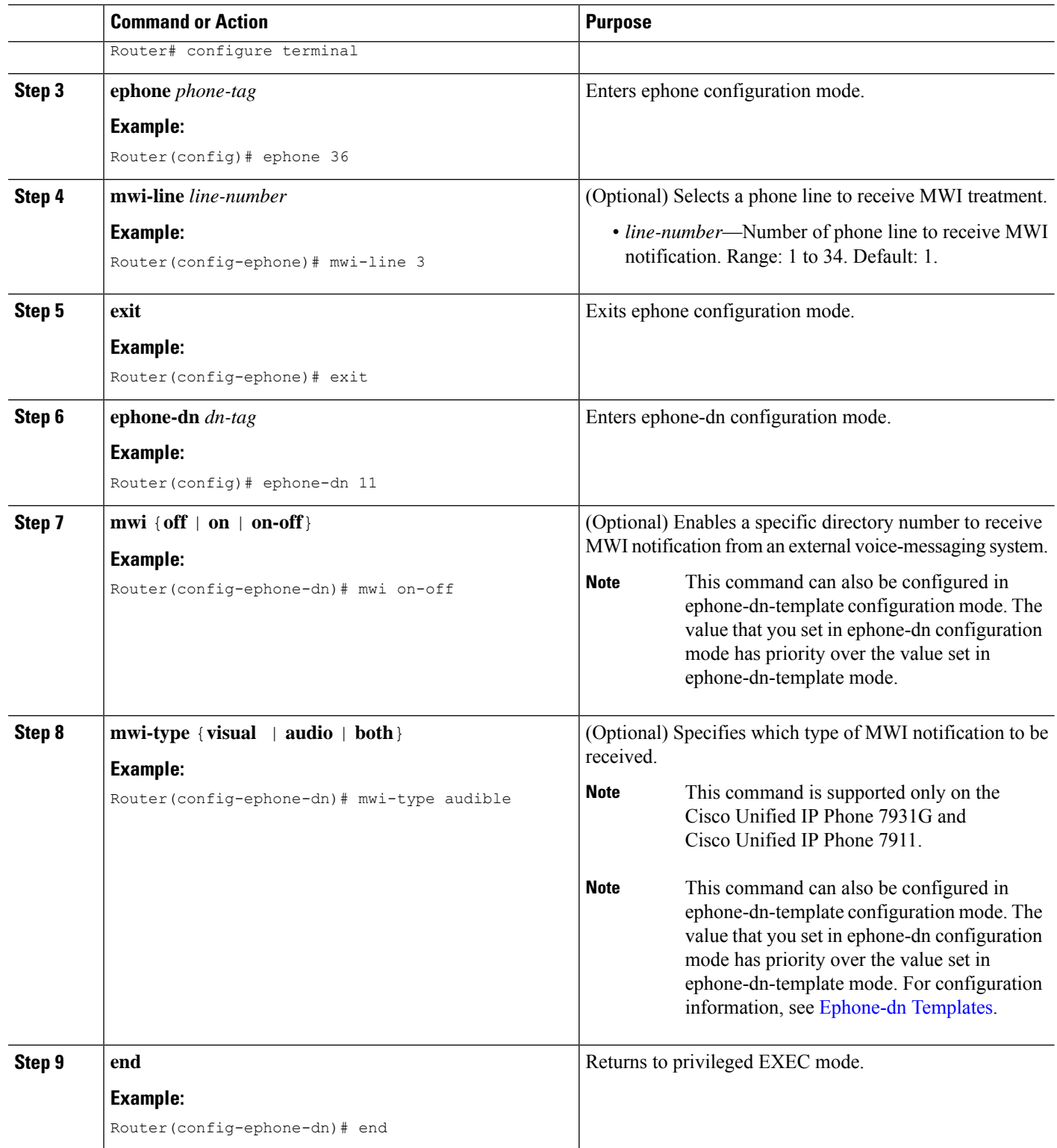

# **Enable MWI at the System-Level on SIP Phones**

To enable a message waiting indicator (MWI) at a system-level, perform the following steps.

### **Before you begin**

• Cisco CME 3.4 or a later version.

### **SUMMARY STEPS**

- **1. enable**
- **2. configure terminal**
- **3. voice register global**
- **4. mwi reg-e164**
- **5. mwi stutter**
- **6. end**

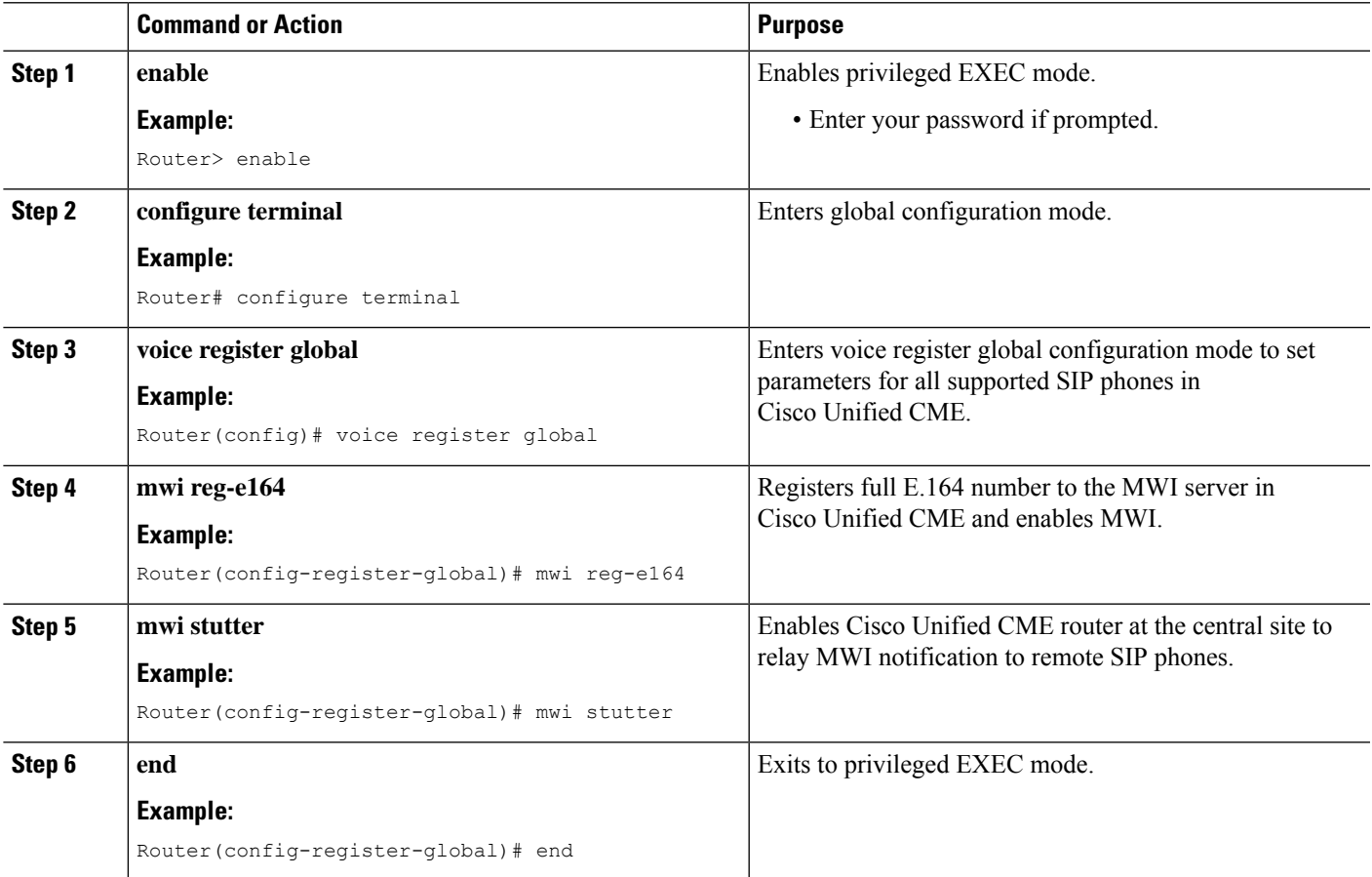

# **Configure a Directory Number for MWI on SIP Phones**

Perform *one* of the following tasks, depending on whether you want to configure MWI outcall or MWI notify (unsolicited notify or subscribe/notify) for SIP endpoints in Cisco Unified CME.

- Define Pilot Call Back [Number](#page-29-0) for MWI Outcall
- [Configure](#page-30-0) a Directory Number for MWI NOTIFY

## <span id="page-29-0"></span>**Define Pilot Call Back Number for MWI Outcall**

To designate a phone line on an individual SIP directory number to be monitored for voice-mail messages, perform the following steps.

Ú

**Restriction**

• For Cisco Unified CME 4.1 and later versions, the Call Forward All, Presence, and MWI features require that SIP phones must be configured with a directory number by using the **number** command with the **dn** keyword; direct line numbers are not supported.

#### **Before you begin**

- Cisco CME 3.4 or a later version.
- Directory number and number for receiving MWI must be configured.

### **SUMMARY STEPS**

- **1. enable**
- **2. configure terminal**
- **3. voice register dn** *dn-tag*
- **4. mwi**
- **5. end**

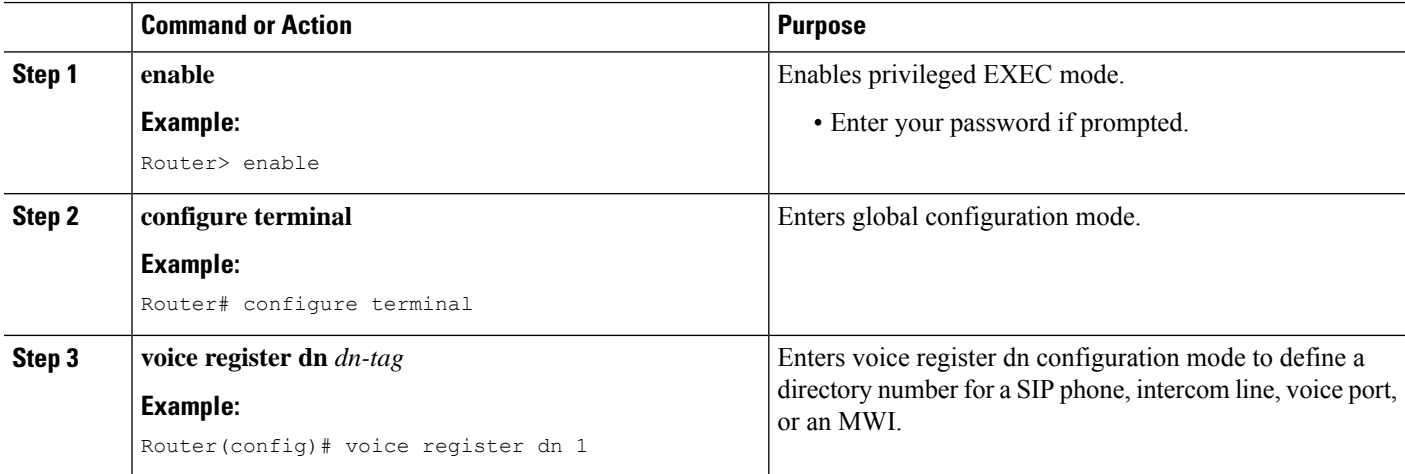

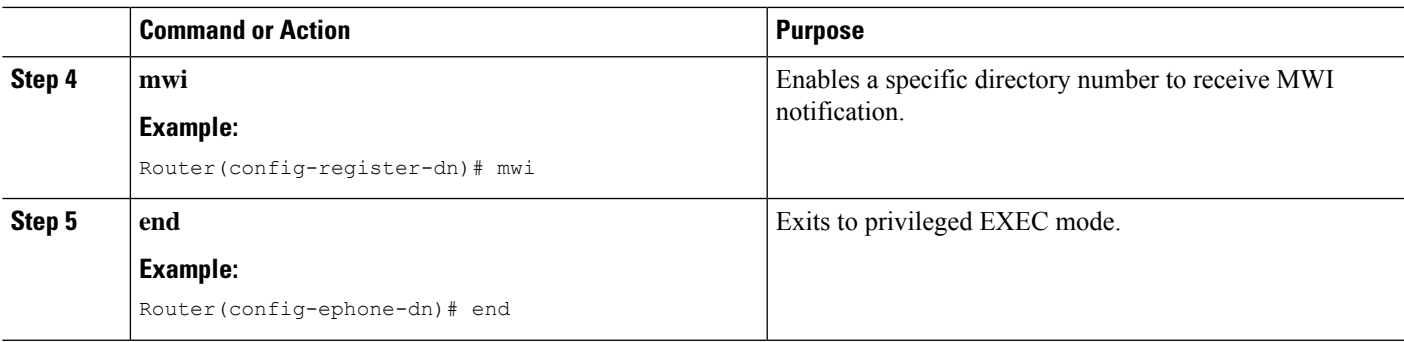

### <span id="page-30-0"></span>**Configure a Directory Number for MWI NOTIFY**

To identify the MWI server and specify a directory number for receiving MWI Subscribe/NOTIFY or MWI Unsolicited NOTIFY, follow the steps in this section.

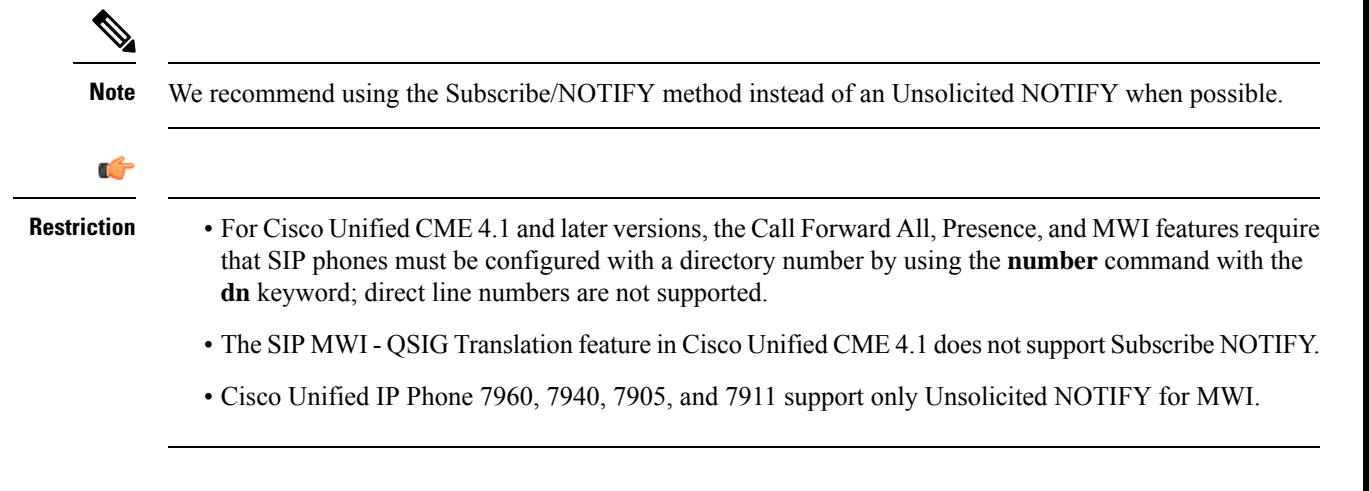

### **Before you begin**

- Cisco CME 3.4 or a later version.
- For Cisco Unified CME 4.0 and later, QSIQ supplementary services must be configured on the Cisco router. For information, see [Enable](cmeadm_chapter43.pdf#nameddest=unique_624) H.450.7 and QSIG Supplementary Services at System-Level or Enable H.450.7 and QSIG [Supplementary](cmeadm_chapter43.pdf#nameddest=unique_624) Services on a Dial Peer.
- Directory number and number for receiving MWI must be configured.

### **SUMMARY STEPS**

- **1. enable**
- **2. configure terminal**
- **3. sip-ua**
- **4. mwi-server** {**ipv4**:*destination-address* |**dns**:*host-name*} [**unsolicited**]
- **5. exit**
- **6. voice register dn** *dn-tag*
- **7. mwi**
- **8. end**

### **DETAILED STEPS**

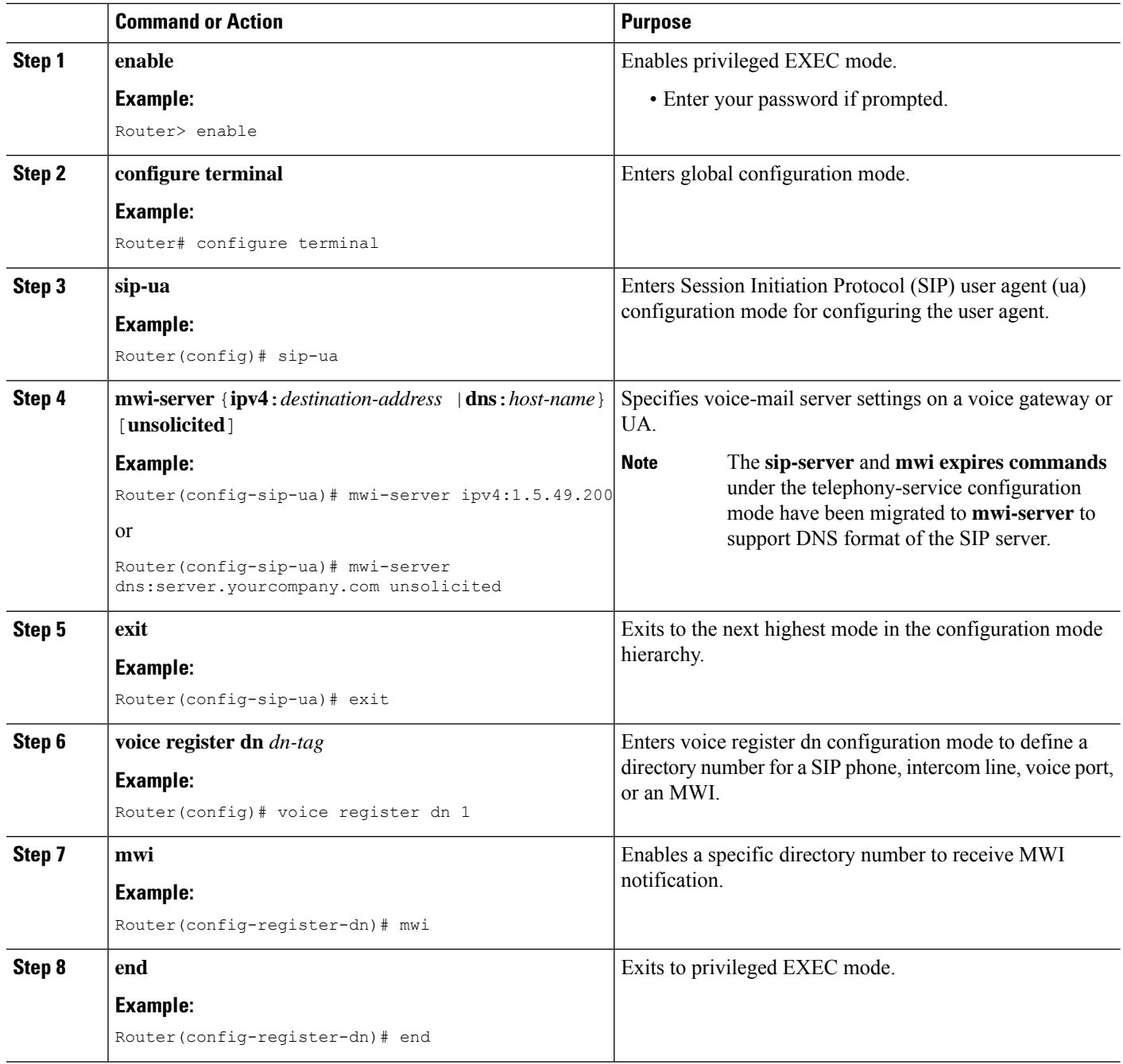

# <span id="page-31-0"></span>**Enable SIP MWI Prefix Specification**

To accept unsolicited SIP Notify messages for MWI that include a prefix string as a site identifier, perform the following steps.

### **Before you begin**

- Cisco Unified CME 4.0 or a later version.
- Directory number for receiving MWI Unsolicited NOTIFY must be configured. For information, see [Configure](#page-30-0) a Directory Number for MWI NOTIFY.

### **SUMMARY STEPS**

- **1. enable**
- **2. telephony-service**
- **3. mwi prefix** *prefix-string*
- **4. end**

### **DETAILED STEPS**

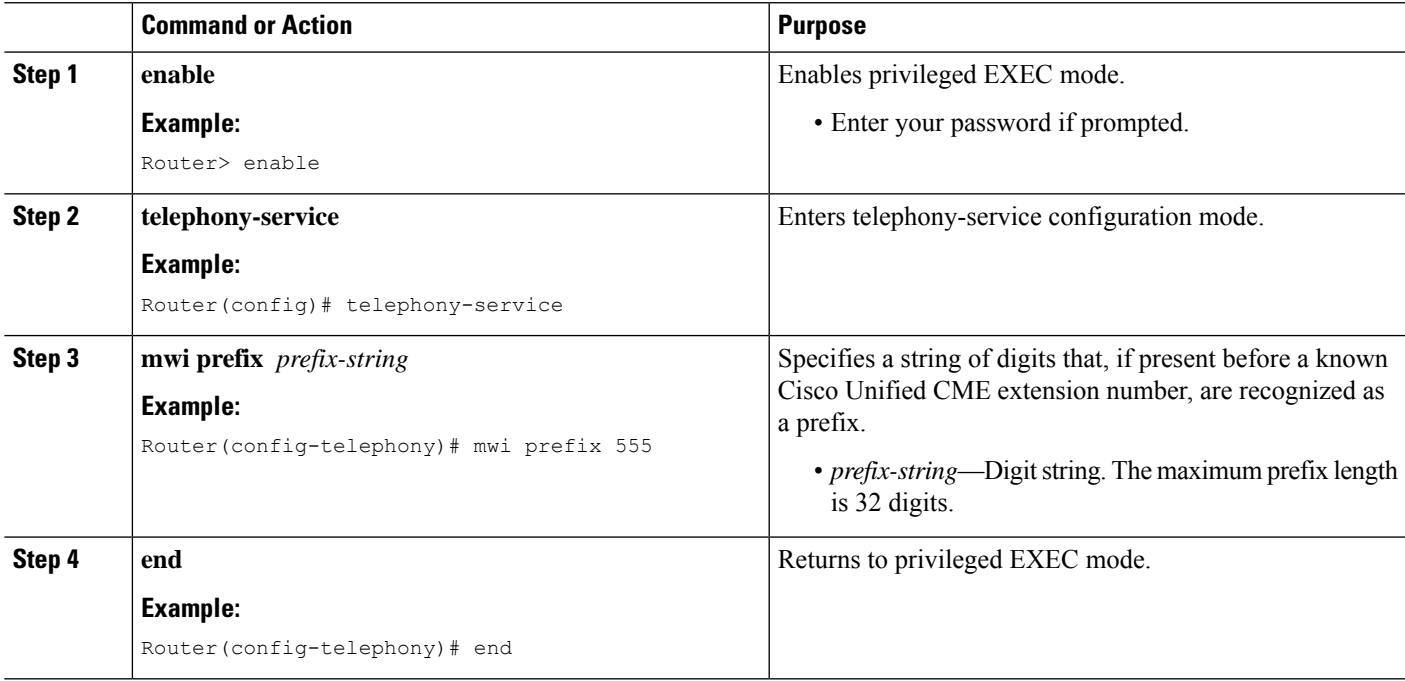

# **Configure VMWI on SIP Phones**

To enable a VMWI, perform the following steps.

### **Before you begin**

• Cisco IOS Release 12.4(6)T or a later version

### **SUMMARY STEPS**

- **1. enable**
- **2. configure terminal**
- **3. voice-port** *port*
- **4. mwi**
- **5. vmwi dc-voltage** or **vmwi fsk**
- **6. exit**
- **7. sip-ua**
- **8. mwi-server** {**ipv4**:*destination-address* | **dns**:*host-name*} [**unsolicited**]
- **9. end**

### **DETAILED STEPS**

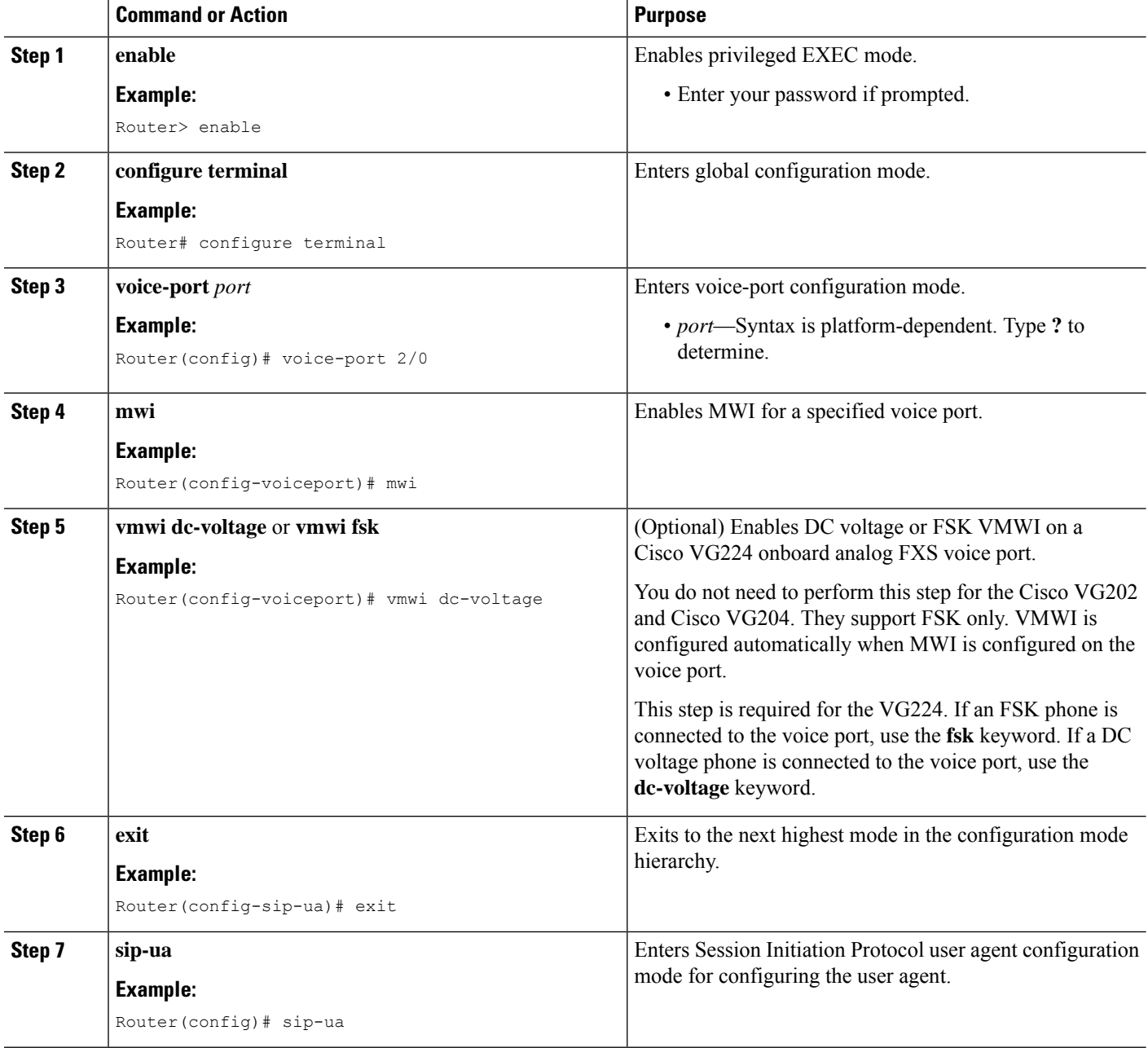

ı

П

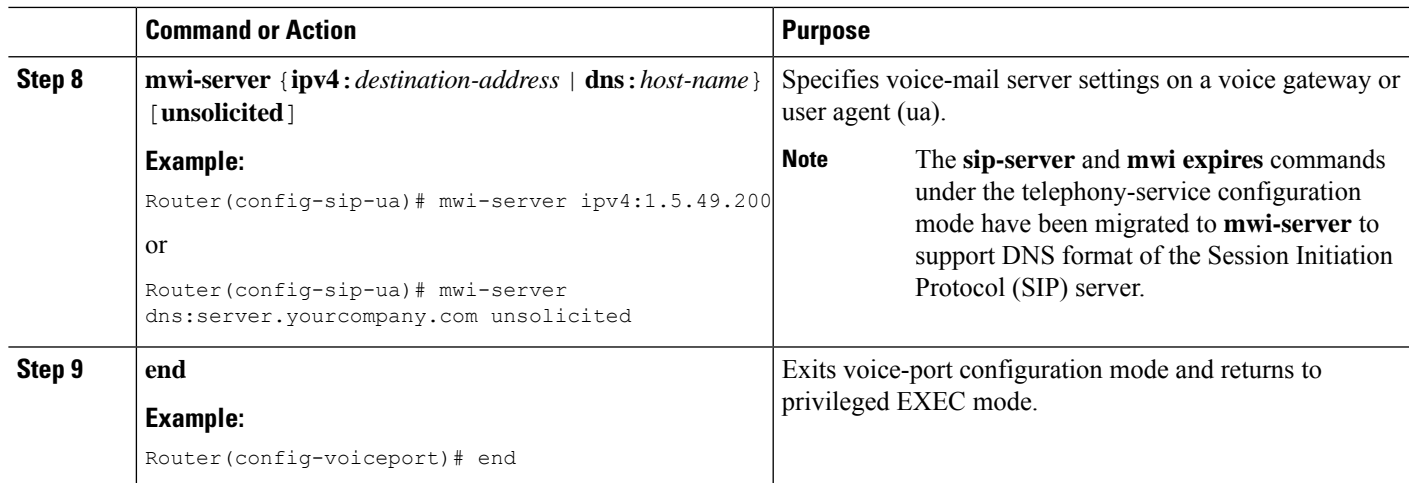

# **Verify Voice-Mail Integration**

- Press the **Messages** button on a local phone in Cisco Unified CME and listen for the voice mail greeting.
- Dial an unattended local phone and listen for the voice mail greeting.
- Leave a test message.
- Go to the phone that you called. Verify that the [Message] indicator is lit.
- Press the **Messages** button on this phone and retrieve the voice mail message.

# <span id="page-34-0"></span>**Configuration Examples for Voice-Mail Integration**

# **Example for Setting up a Mailbox Selection Policy for SCCP Phones**

The following example sets a policy to select the mailbox of the originally called number when a call is diverted to a Cisco Unity Express or PBX voice-mail system with the pilot number 7000.

```
dial-peer voice 7000 voip
destination-pattern 7000
session target ipv4:10.3.34.211
codec g711ulaw
no vad
mailbox-selection orig-called-num
```
The following example sets a policy to select the mailbox of the last number that the call was diverted to before being diverted to a Cisco Unity voice-mail system with the pilot number 8000.

```
ephone-dn 825
number 8000
mailbox-selection last-redirect-num
```
# **Example for Configuring Voice Mailbox for SIP Phones**

The following example shows how to configure the call forward b2bua mailbox for SIP endpoints:

```
voice register global
  voicemail 1234
  !
 voice register dn 2
  number 2200
  call-forward b2bua all 1000
  call-forward b2bua mailbox 2200
  call-forward b2bua noan 2201 timeout 15
  mwi
```
# **Example for Configuring DTMF Integration Using RFC 2833**

The following example shows the configuration for DTMF Relay using RFC 2833:

```
dial-peer voice 1 voip
  destination-pattern 4…
   session target ipv4:10.8.17.42
  session protocol sipv2
  dtmf-relay sip-notify rtp-nte
```
# **Example for Configuring DTMF Integration Using SIP Notify**

The following example shows the configuration for DTMF using SIP Notify:

```
dial-peer voice 1 voip
  destination-pattern 4…
  session target ipv4:10.5.49.80
  session protocol sipv2
  dtmf-relay sip-notify
   b2bua
```
# **Example forConfiguringDTMF Integration for LegacyVoice-MailApplications**

The following example sets up DTMF integration for an analog voice-mail system.

```
vm-integration
 pattern direct 2 CGN *
 pattern ext-to-ext busy 7 FDN * CGN *
 pattern ext-to-ext no-answer 5 FDN * CGN *
 pattern trunk-to-ext busy 6 FDN * CGN *
 pattern trunk-to-ext no-answer 4 FDN * CGN *
```
# **Example for Enabling SCCP Phone Line for MWI**

The following example enables MWI on ephone 18 for line 2 (button 2), which has overlaid ephone-dns. Only a message waiting for the first ephone-dn (2021) on this line will activate the MWI lamp. Button 4 is unused. The line numbers in this example are as follows:

- Line 1—Button 1—Extension 2020
- Line 2—Button 2—Extension 2021, 2022, 2023, 2024
- Line 3—Button 3—Extension 2021, 2022, 2023, 2024 (rollover line)

Ш

```
• Button 4—Unused
```

```
• Line 4—Button 5—Extension 2025
```

```
ephone-dn 20
  number 2020
  ephone-dn 21
 number 2021
  ephone-dn 22
  number 2022
  ephone-dn 23
  number 2023
  ephone-dn 24
  number 2024
  ephone-dn 25
  number 2025
  ephone 18
 button 1:20 2o21,22,23,24,25 3x2 5:26
  mwi-line 2
```
The following example enables MWI on ephone 17 for line 3 (extension 609). In this example, the button numbers do not match the line numbers because buttons 2 and 4 are not used. The line numbers in this example are as follows:

- Line 1—Button 1—Extension 607
- Button 2—Unused
- Line 2—Button 3—Extension 608
- Button 4—Unused
- Line 3—Button 5—Extension 609

```
ephone-dn 17
  number 607
  ephone-dn 18
  number 608
  ephone-dn 19
  number 609
  ephone 25
  button 1:17 3:18 5:19
  mwi-line 3
```
# **Example for Configuring SIP MWI Prefix Specification**

The following example identifies the SIP server for MWI notification at the IP address 172.16.14.22. It states that the Cisco Unified CME system will accept unsolicited SIP Notify messages for known mailbox numbers using the prefix 555.

```
sip-ua
  mwi-server 172.16.14.22 unsolicited
 telephony-service
  mwi prefix 555
```
## **Example for Configuring SIP Directory Number for MWI Outcall**

The following example shows an MWI callback pilot number:

```
voice register dn
   number 9000….
  mwi
```
# **Example for Configuring SIP Directory Number for MWI Unsolicited Notify**

The following example shows how to specify voice-mail server settings on a UA. The example includes the unsolicited keyword, enabling the voice-mailserver to send aSIPnotification message to the UA if the mailbox status changes and specifies that voice dn 1, number 1234 on the SIP phone in Cisco Unified CME will receive the MWI notification:

```
sip-ua
  mwi-server dns:server.yourcompany.com expires 60 port 5060 transport udp unsolicited
  voice register dn 1
 number 1234
 mwi
```
# **Example for Configuring SIP Directory Number for MWI Subscribe/NOTIFY**

The following example shows how to define an MWI server and specify that directory number 1, number 1234 on a SIP phone in Cisco Unified CME is to receive the MWI notification:

```
sip-ua
  mwi-server ipv4:1.5.49.200
 voice register dn 1
 number 1234
 mwi
```
# <span id="page-37-0"></span>**Feature Information for Voice-Mail Integration**

The following table provides release information about the feature or features described in this module. This table lists only the software release that introduced support for a given feature in a given software release train. Unless noted otherwise, subsequent releases of that software release train also support that feature.

Use Cisco Feature Navigator to find information about platform support and Cisco software image support. To access Cisco Feature Navigator, go to [www.cisco.com/go/cfn.](http://www.cisco.com/go/cfn) An account on Cisco.com is not required

I

ſ

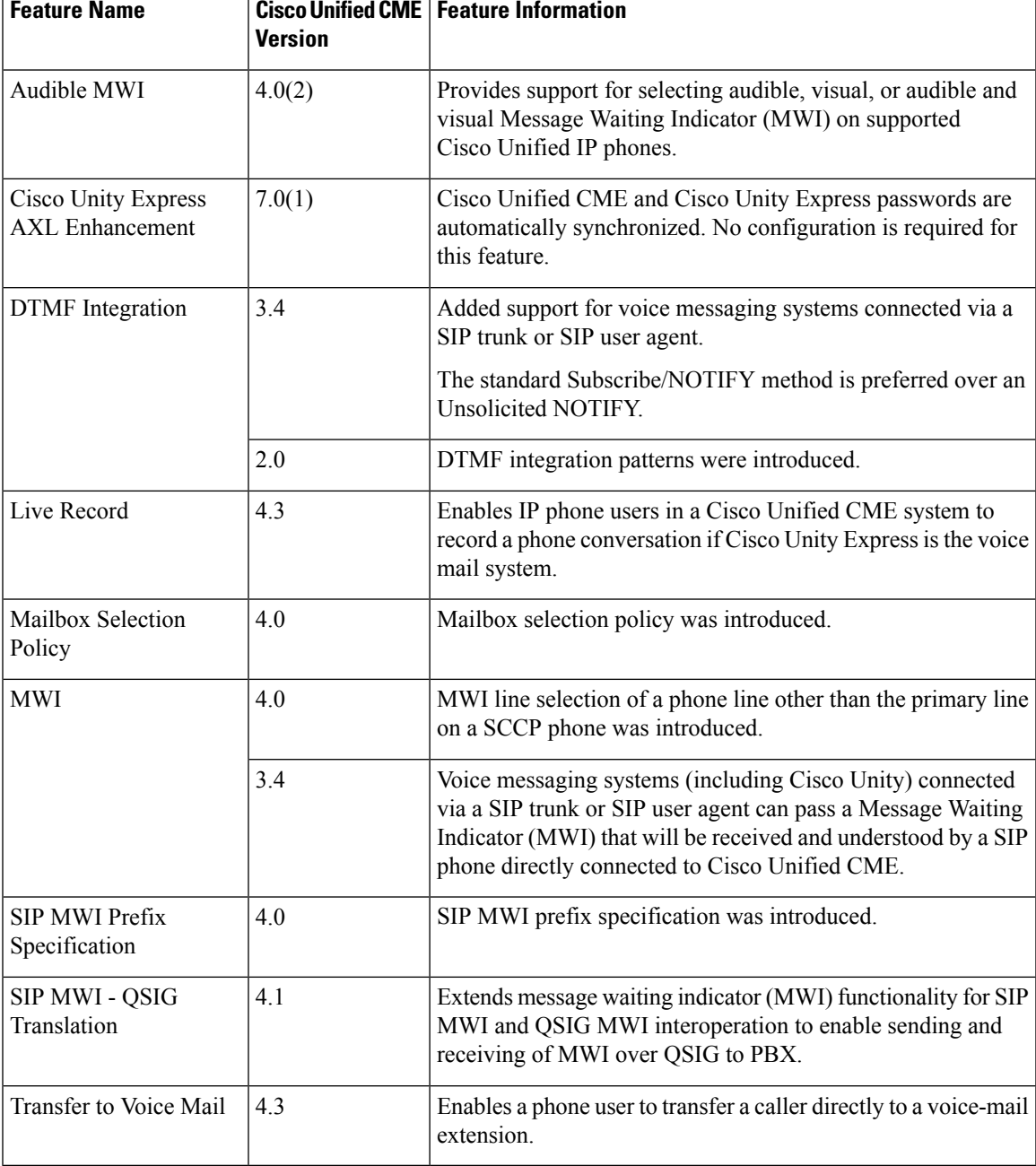

#### **Table 1: Feature Information for Voice-Mail Integration**

 $\mathbf I$